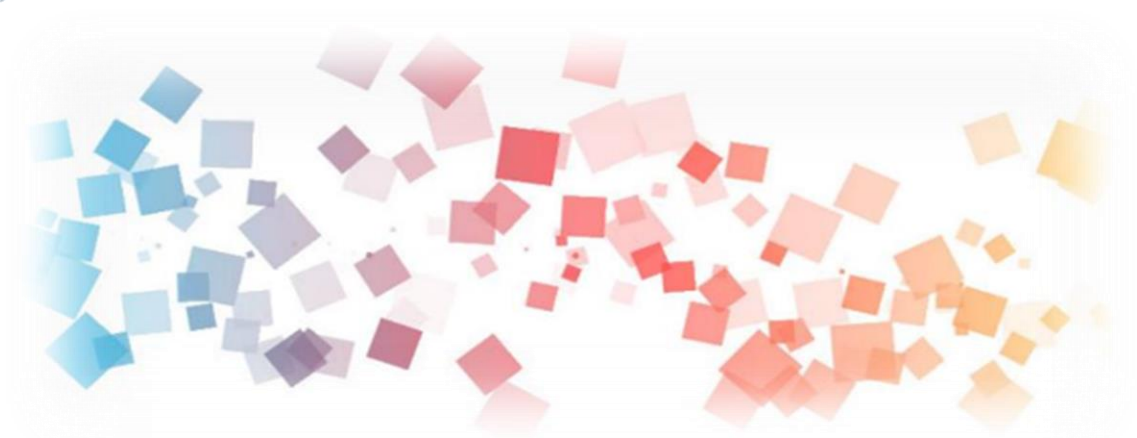

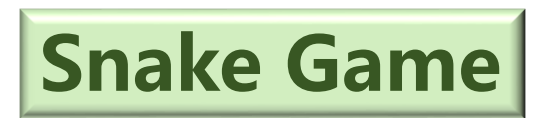

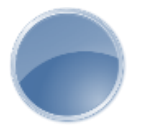

## Semi & AIOT Coding 智慧物聯- Scratch Fun

## **以** Scratch **聯結** gabboni **介紹與操作**

Date: 2021/04/28 Speaker: 資科工所碩一 羅文慧

國立陽明交通大學社會責任推展計畫

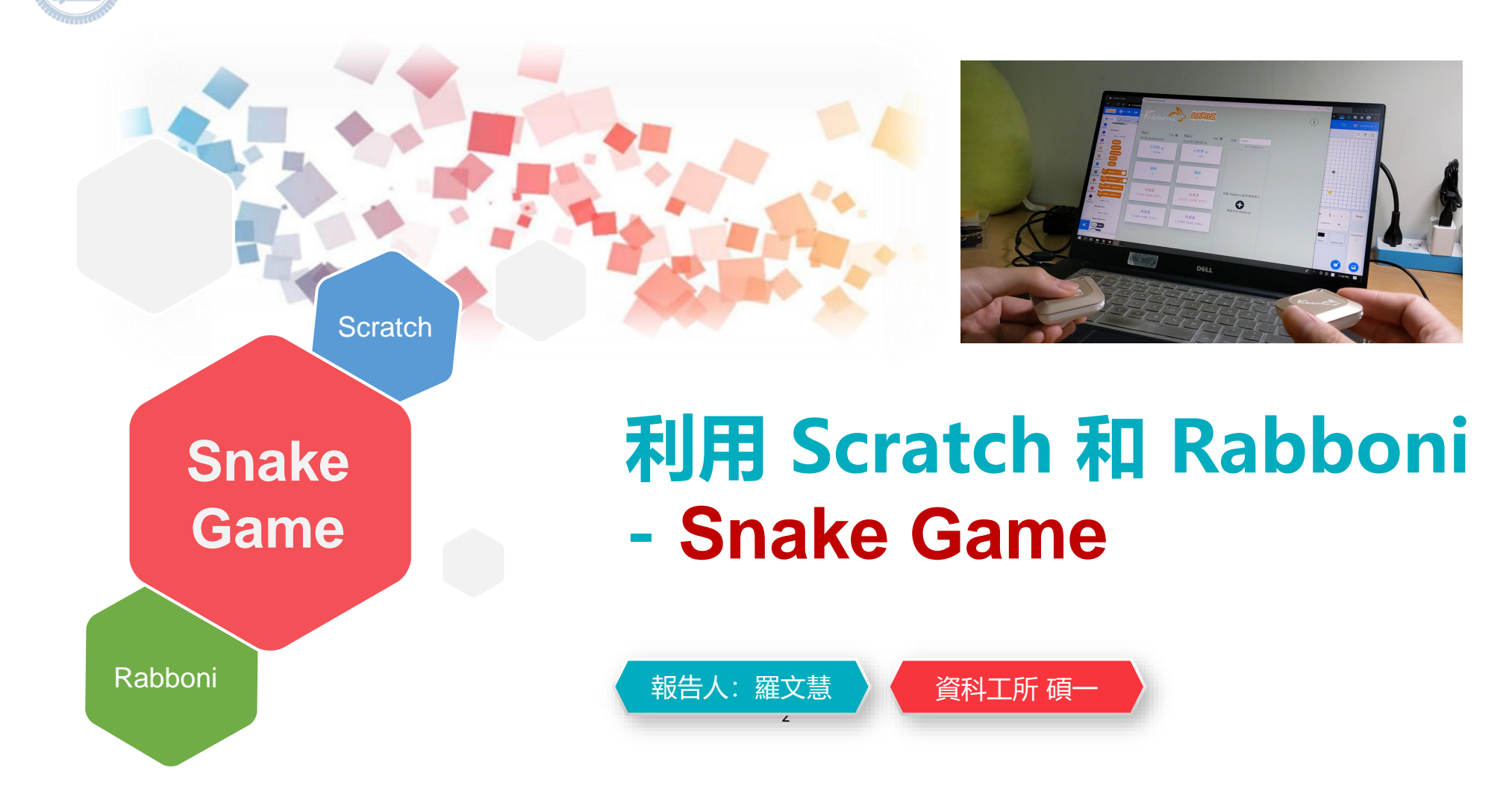

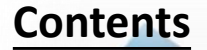

g**abboni-介紹** g**abboni-感測參數介紹** g**abboni-操作功能介紹** g**abboni-配件介紹** g**abboni-軸向定義** g**abboni Scratch 連線** g**abboni -Scratch UI介紹** g**abboni-USB連線** g**abboni-藍芽BLE 連線** g**abboni-Scratch連線** g**abboni-Scratch 範例程式**

APPENDIX

gabboni-其他應用

<https://12u10.lab.nycu.edu.tw/>

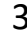

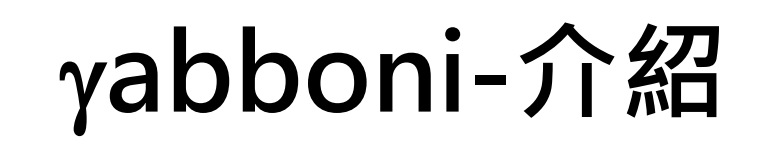

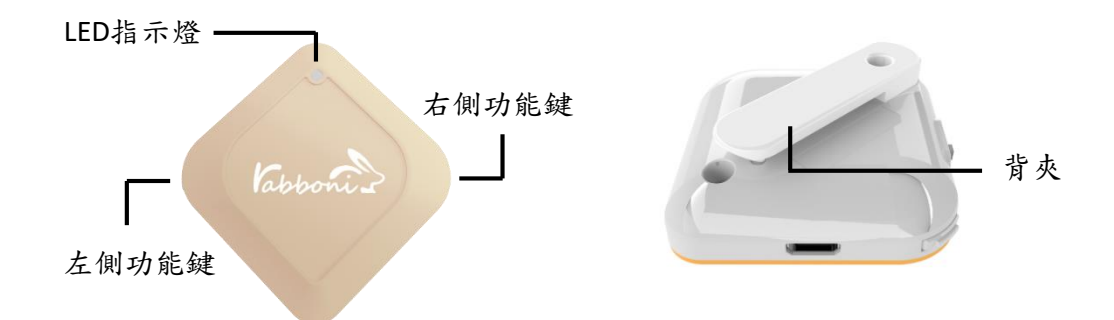

- gabboni內建六軸重力感測器 (IMU: Initial Measurement Unit)、BLE藍芽 傳輸及運算元件
- 可即時傳輸感測讀值並提供取樣頻 率及動態範圍之多樣選擇
- 配有LED燈, 指示rabboni運作狀態 及電量顯示。
- gabboni 提供Android感測訊號擷取 APP及各式程式教育應用 API
- Scratch, Python, Unity, Java, App Inventor
- 專為 AIoT 程式教育、APP開發、AI 智慧感測互聯或各種智慧化應用之 動作偵測相關研究開發使用。

4

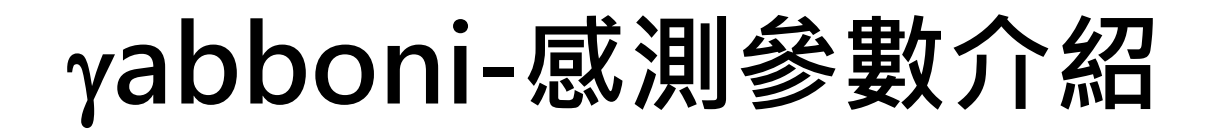

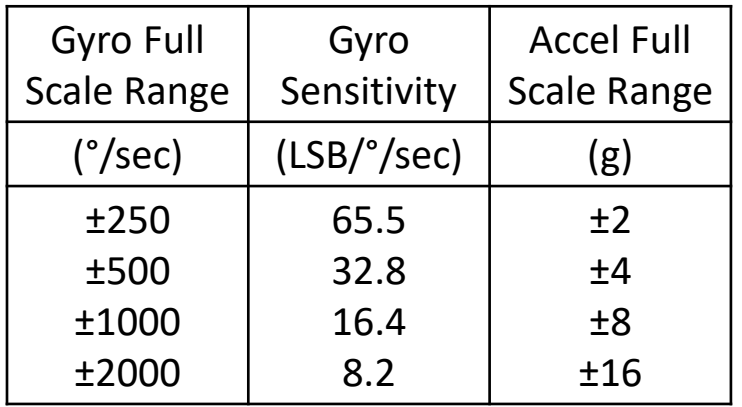

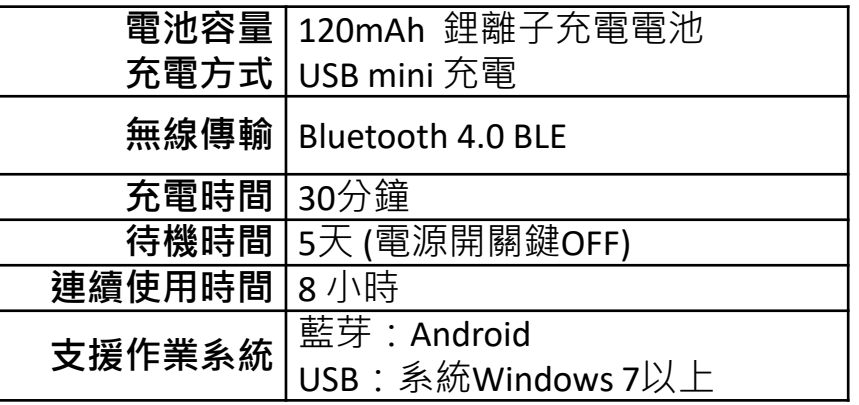

5

5

為了提高可靠性,還可以為每個軸配備更多的傳感器。一 般而言IMU要安裝在被測物體的重心上。

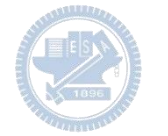

# g**abboni-操作功能介紹**

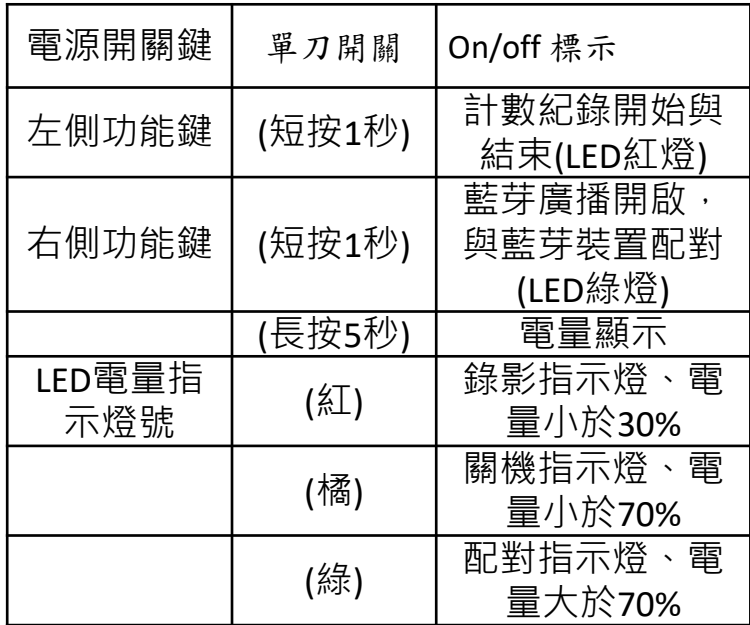

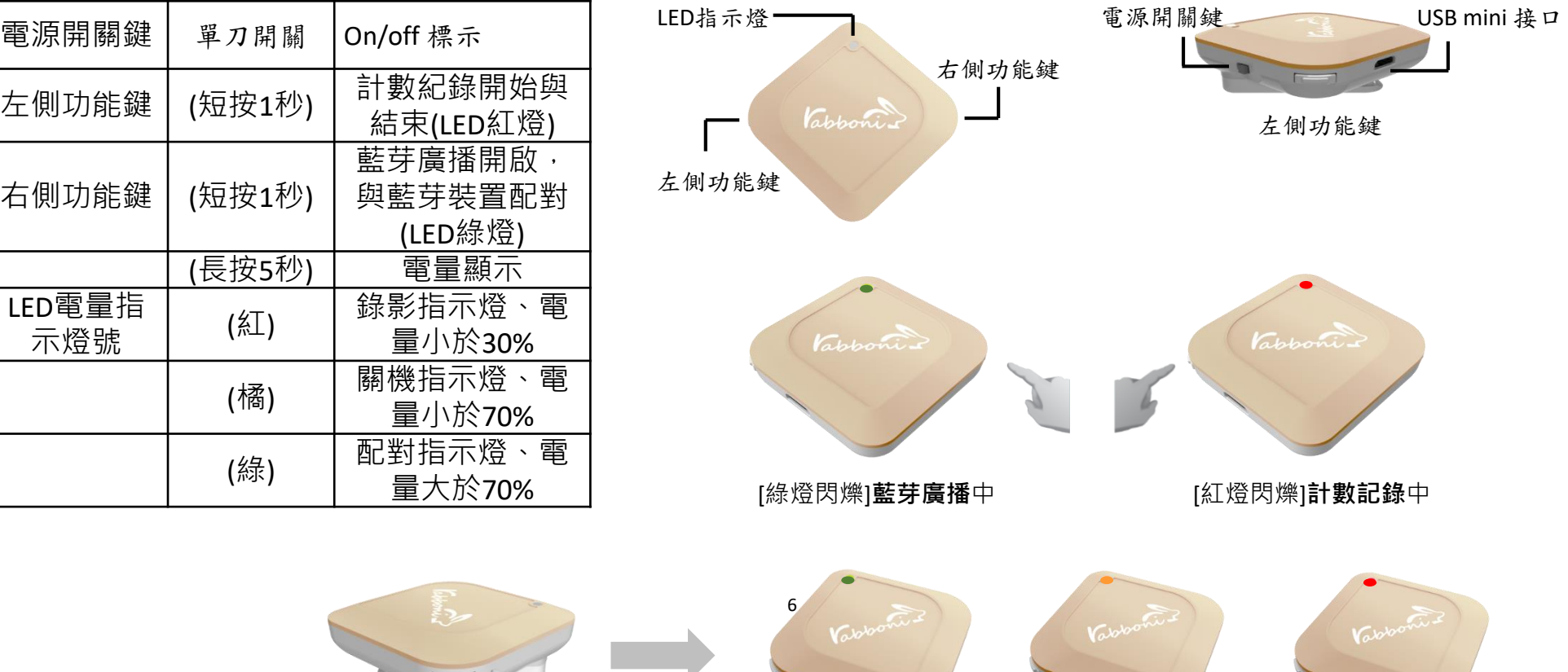

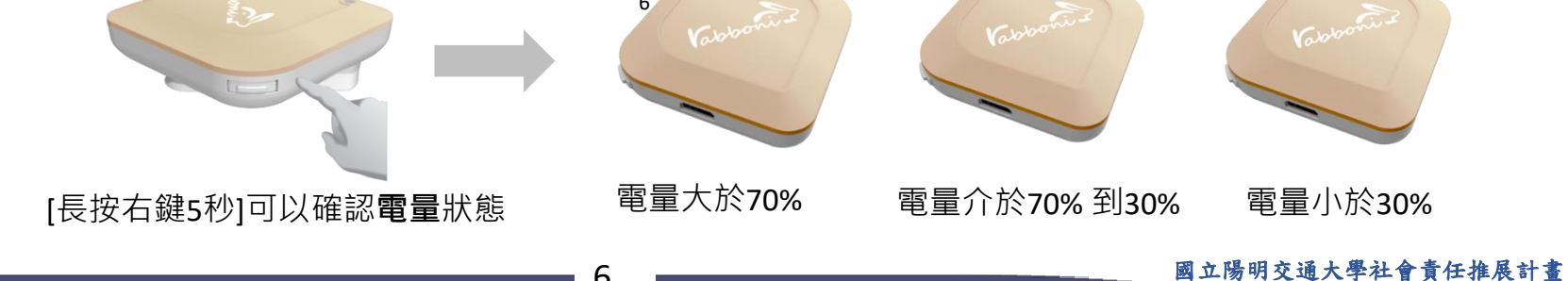

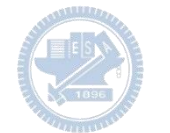

# g**abboni-配件介紹**

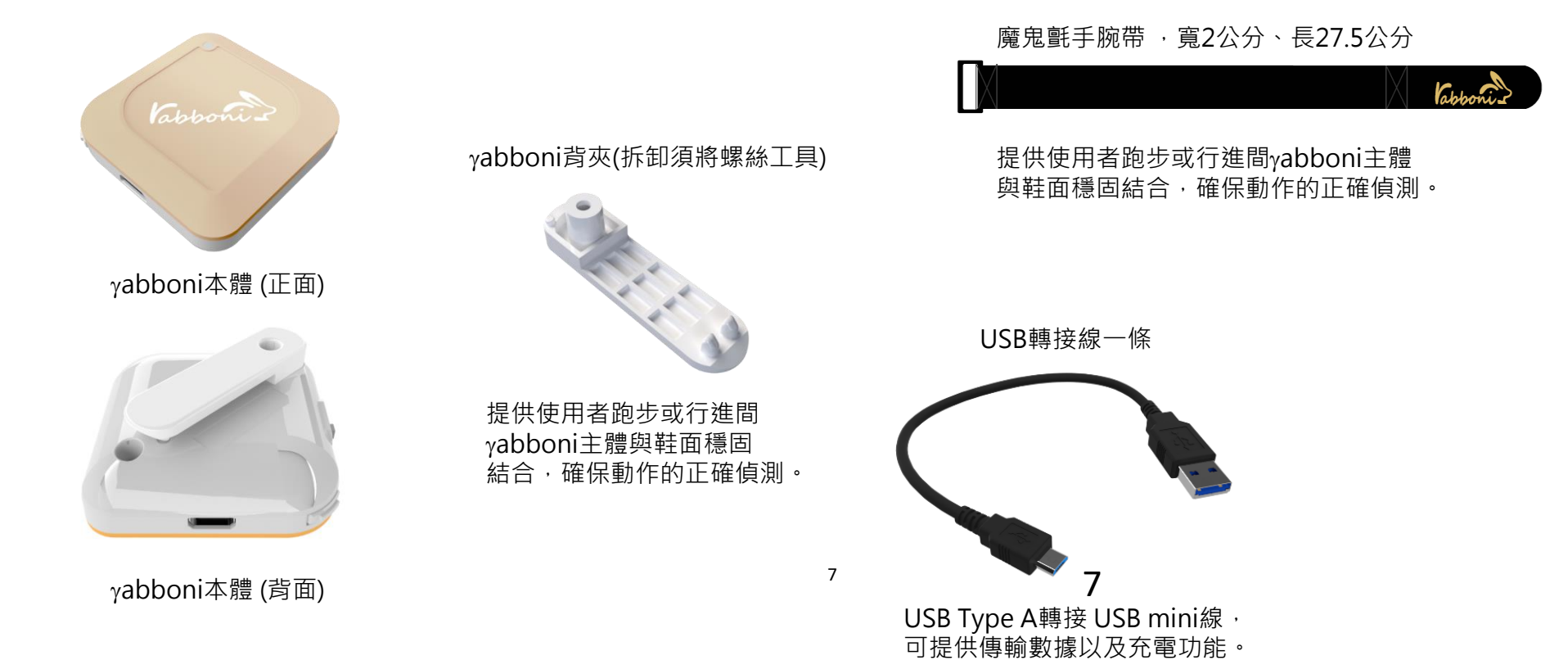

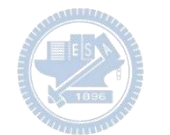

# g**abboni-軸向定義**

直線軸:X/Y/Z加速度 (Acceleration) 環狀軸:X/Y/Z 角速度 (Gyro)

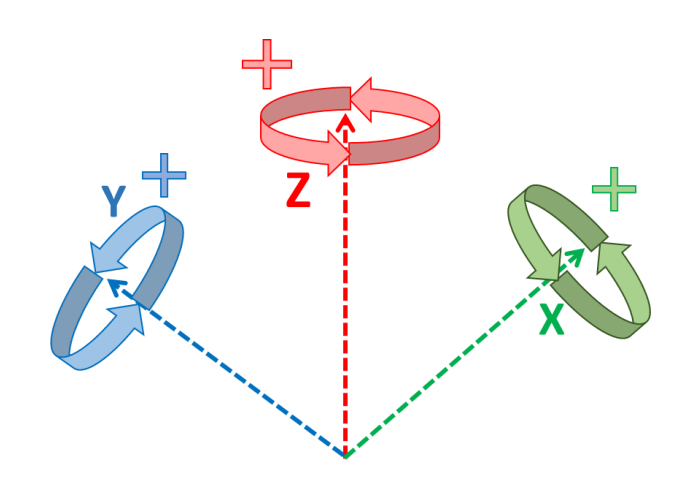

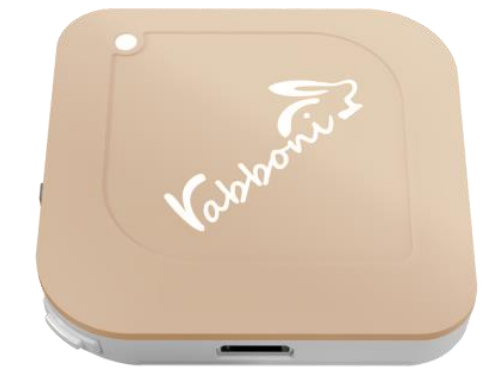

8

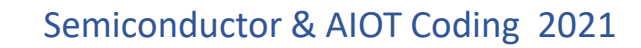

## g**abboni -Scratch**

## 1. 進入連結:https://reurl.cc/e9ob4R

2. 如果出現警告,選擇"仍要下載"

3. 選擇"儲存"

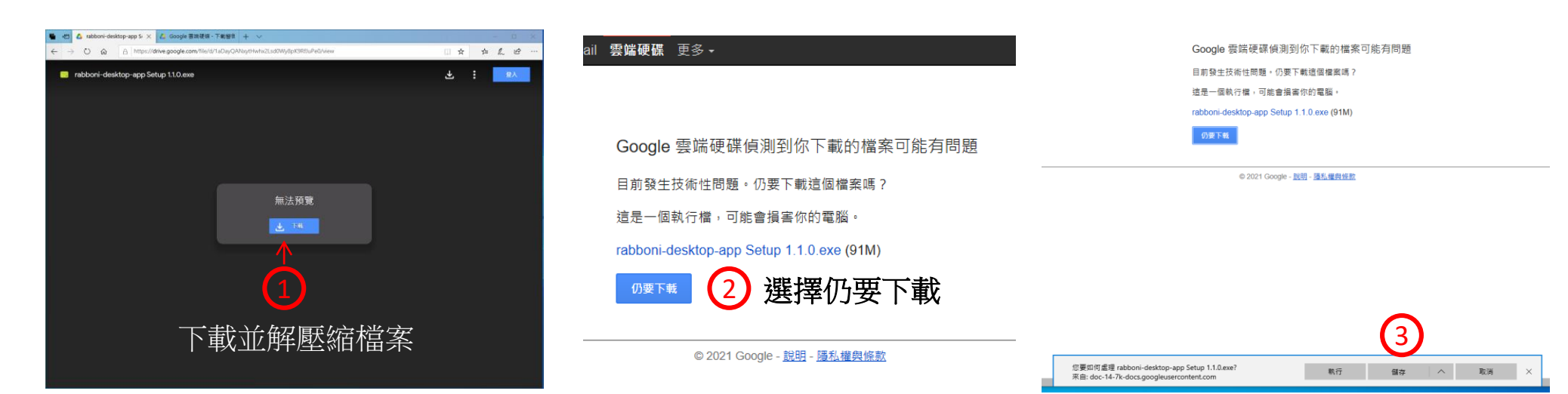

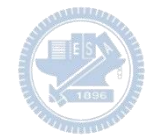

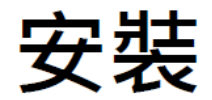

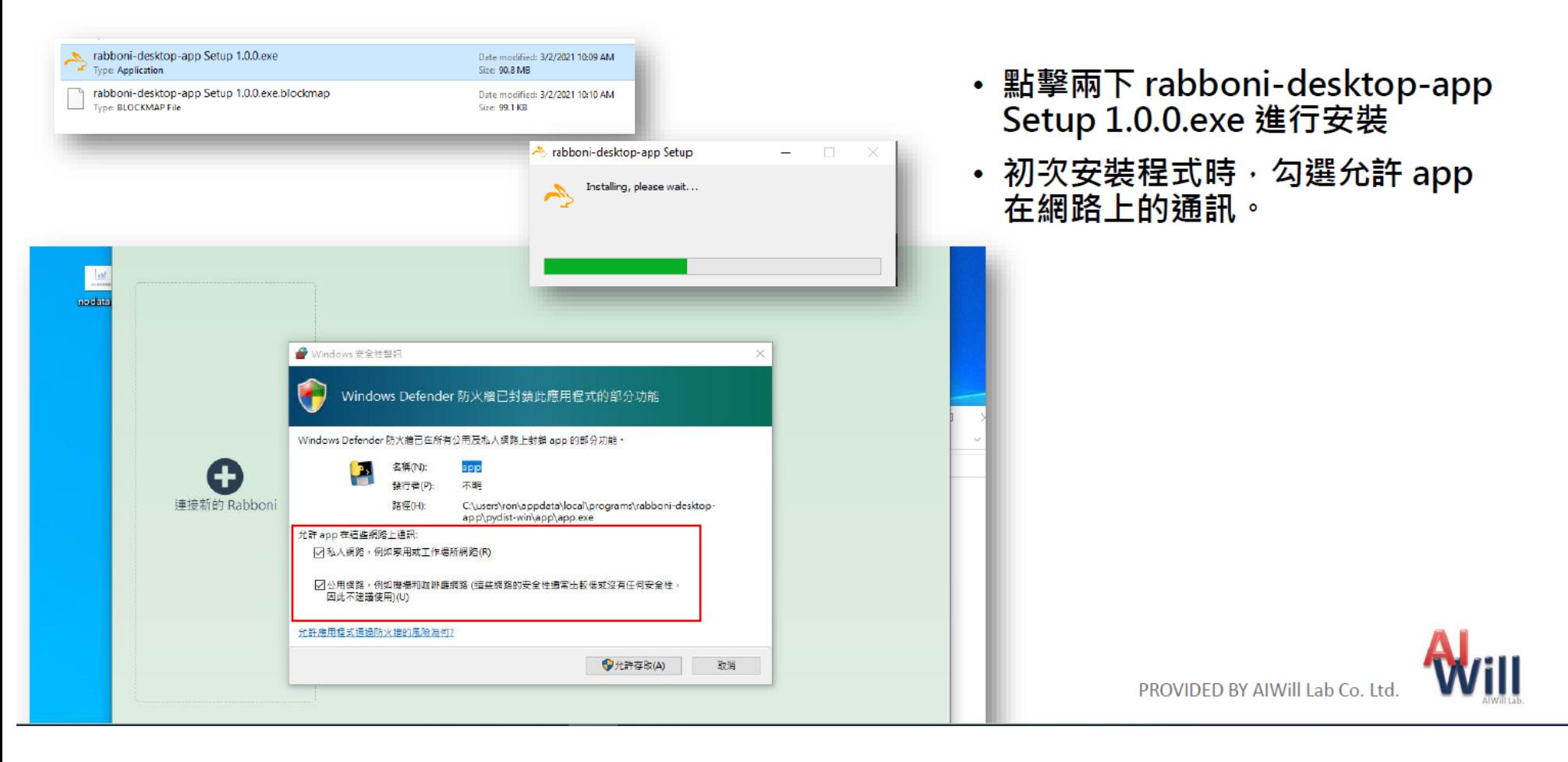

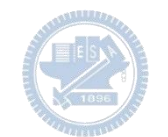

# App 說明 - 主畫面

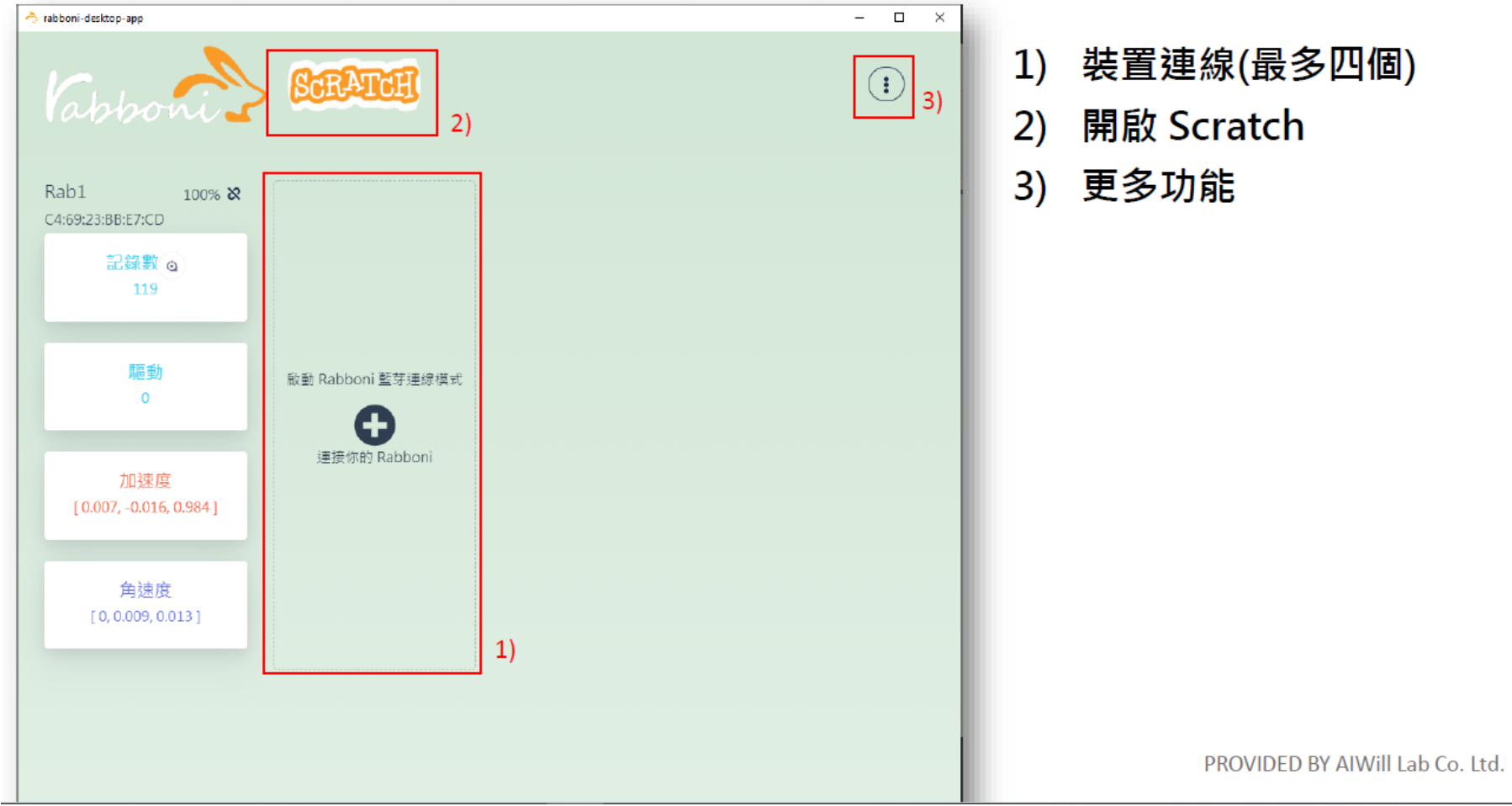

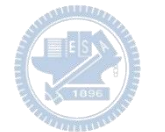

## App 說明 - 裝置連線

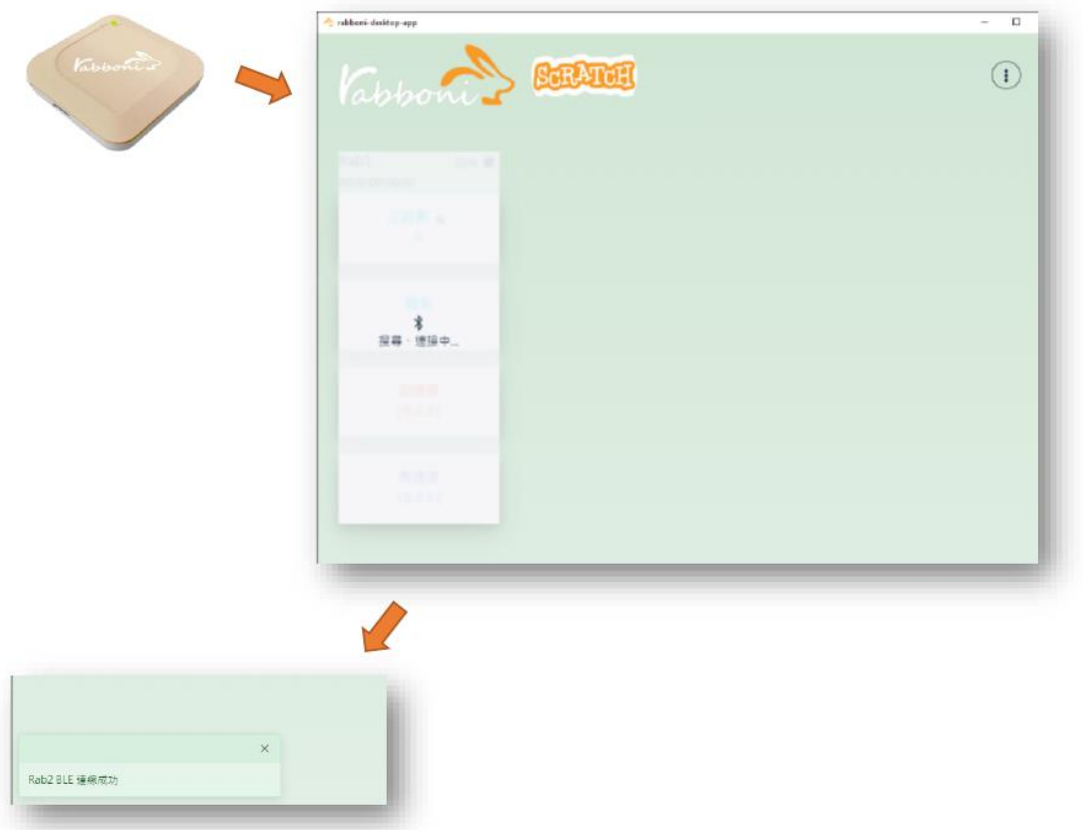

- 將 Rabboni 進入 BLE 連線模式
- 搜尋連接你的 Rabboni 裝置
- 連線成功時 · 左下方會出現連線 成功訊息

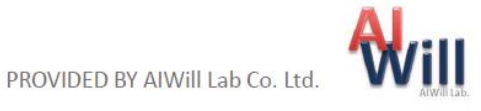

## App 說明 - 裝置斷開連線

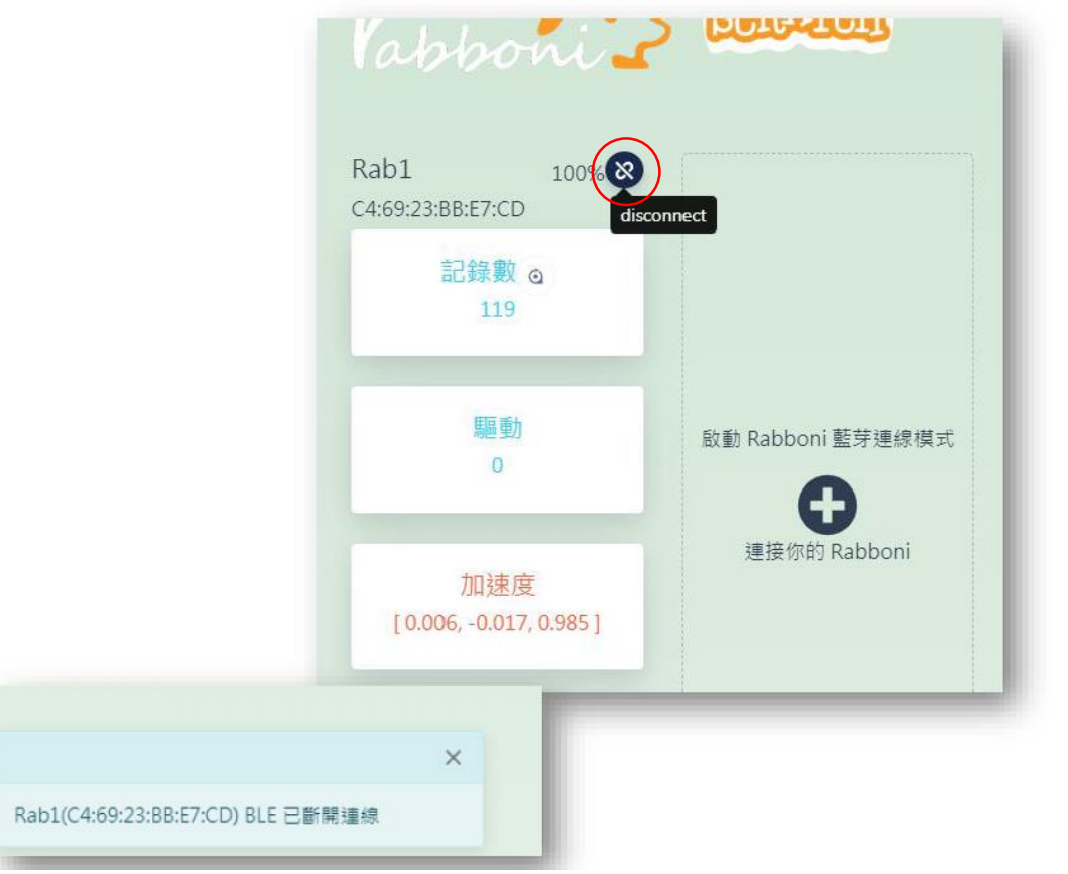

- 裝置斷開連線方式
	- 按下斷線的按鈕
	- ・ 將 Rabboni 裝置開關 ON->OFF
	- 裝置沒電時,會自動斷線
- 成功斷開連線時 · 左下方會出現訊 息

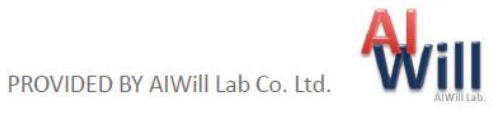

# App 說明 - 開啟 Scratch

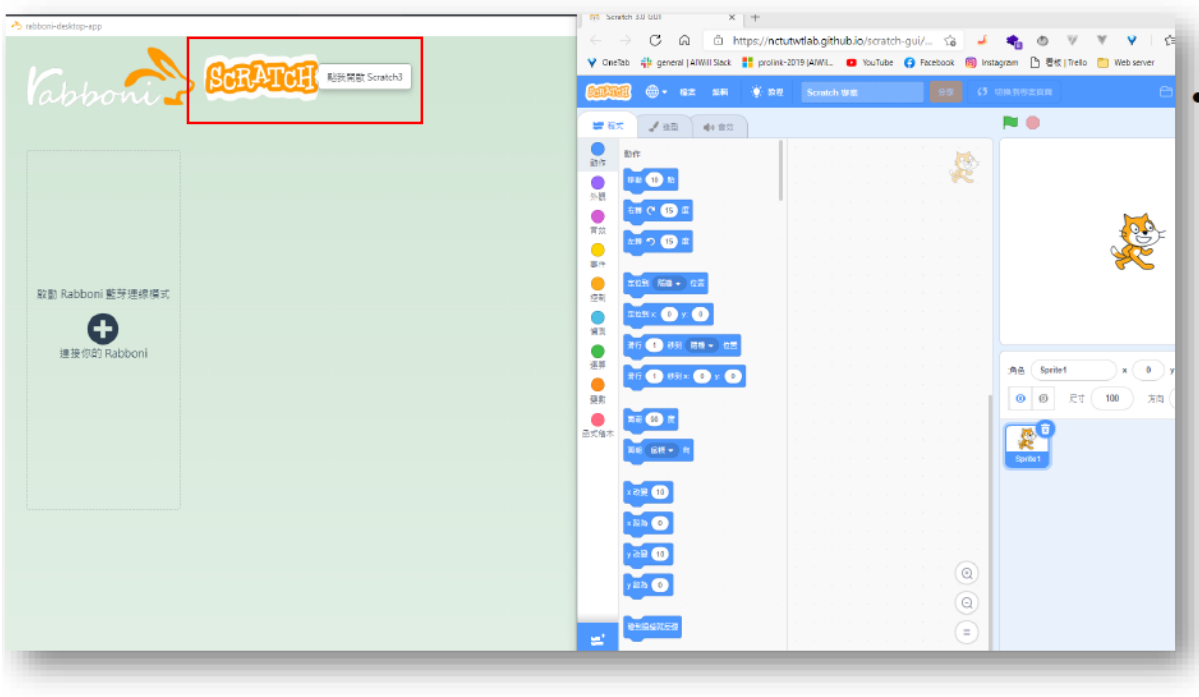

• 點擊 Scratch 圖示將另外開啟 Scratch 3.0 GUI 視窗

・載入擴充功能 Sipp Rabboni 後<br>- 可在 Scratch 上獲取 Rabboni 資 訊

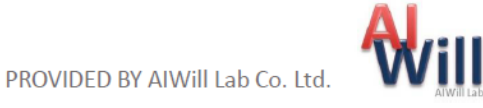

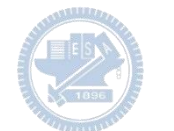

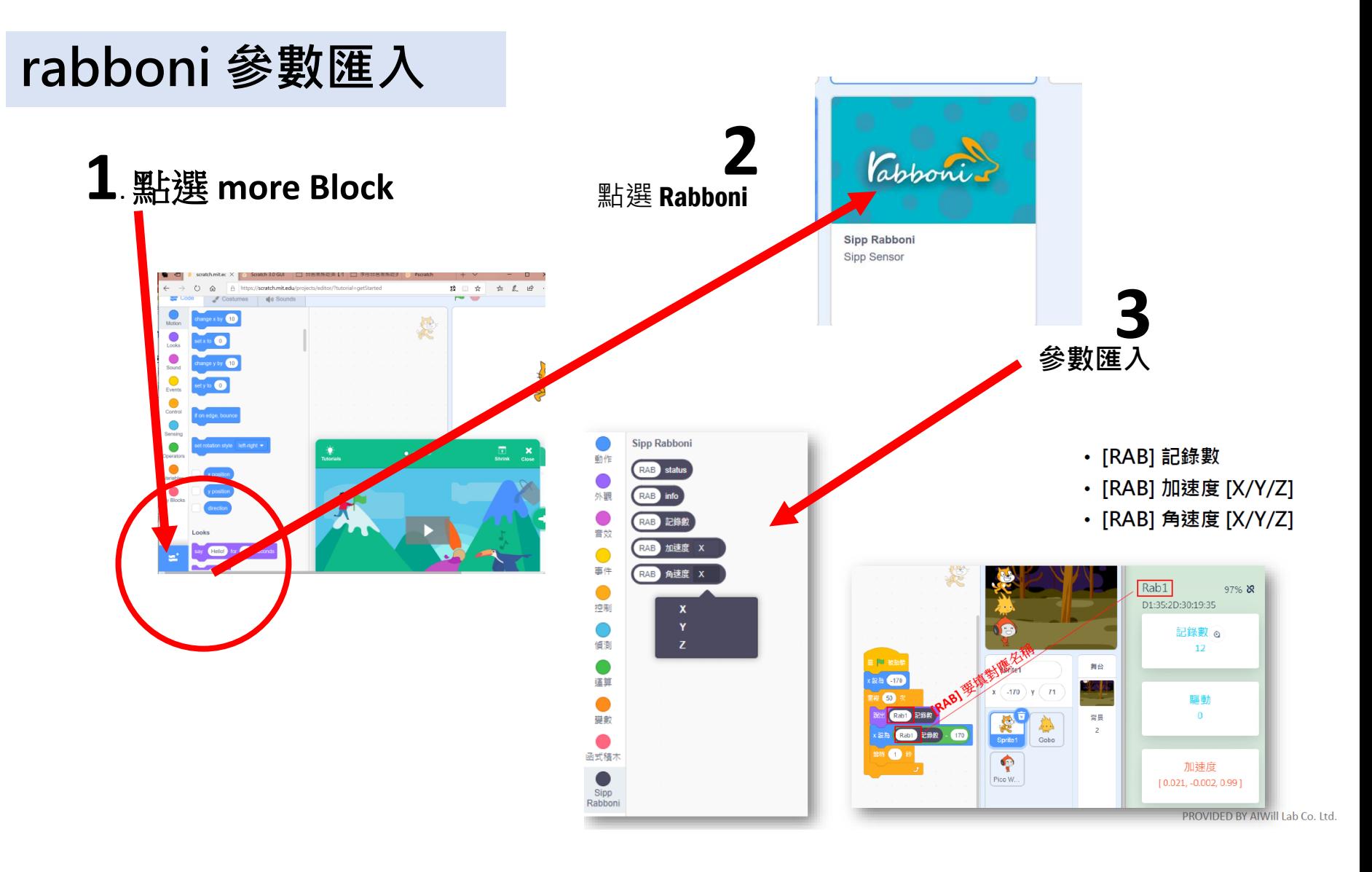

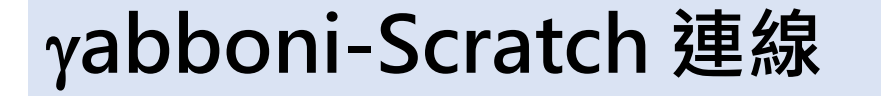

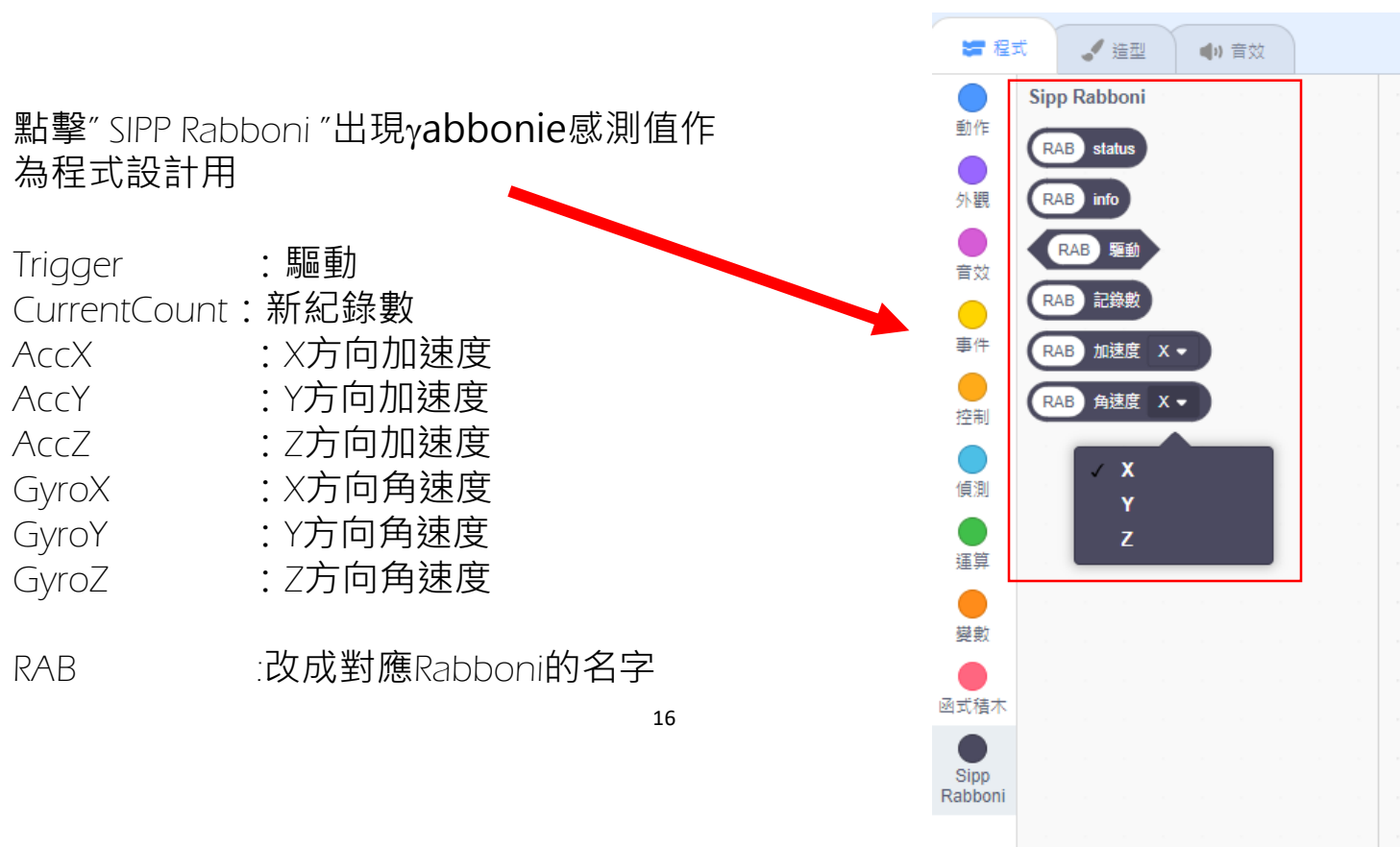

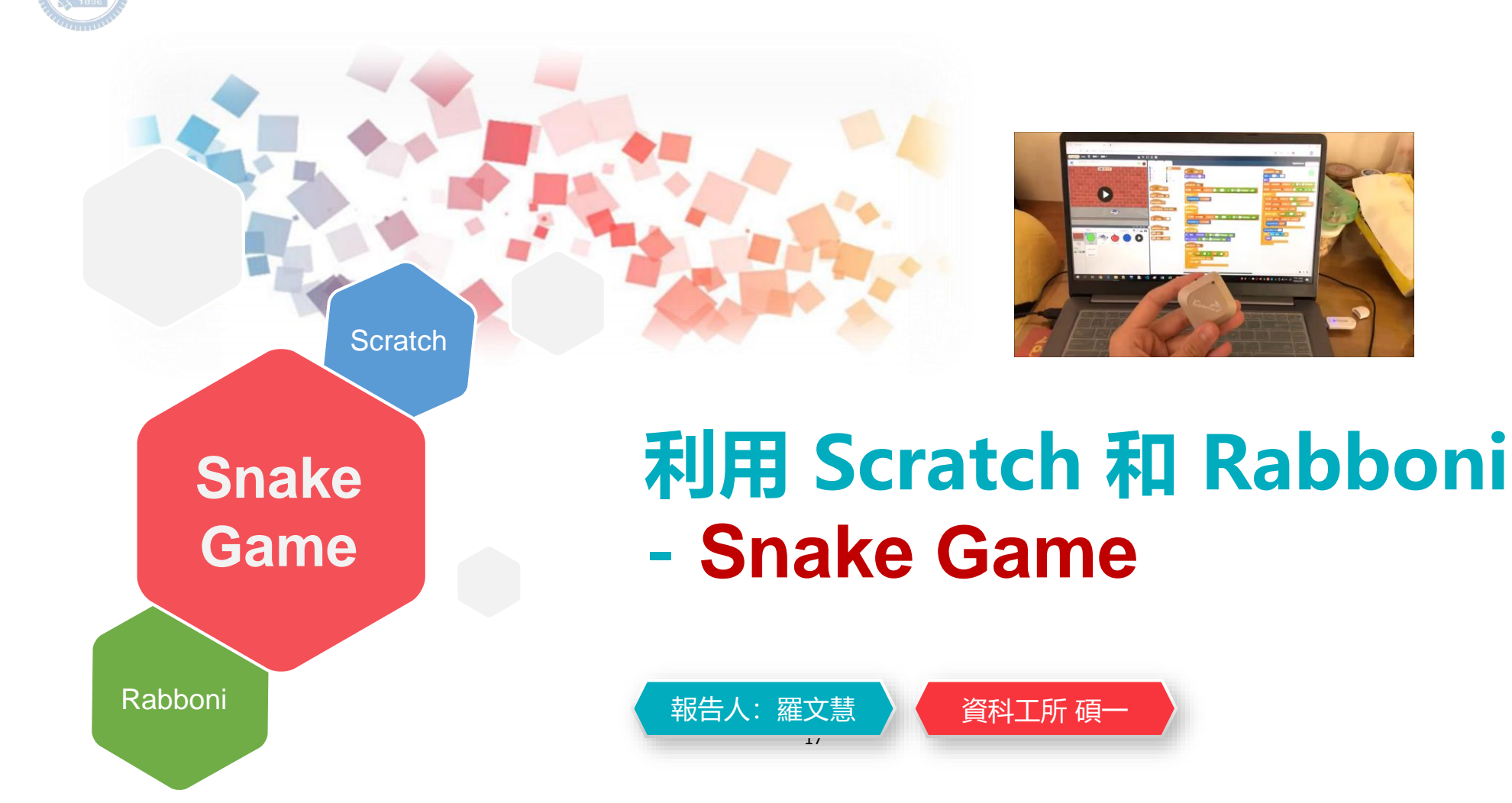

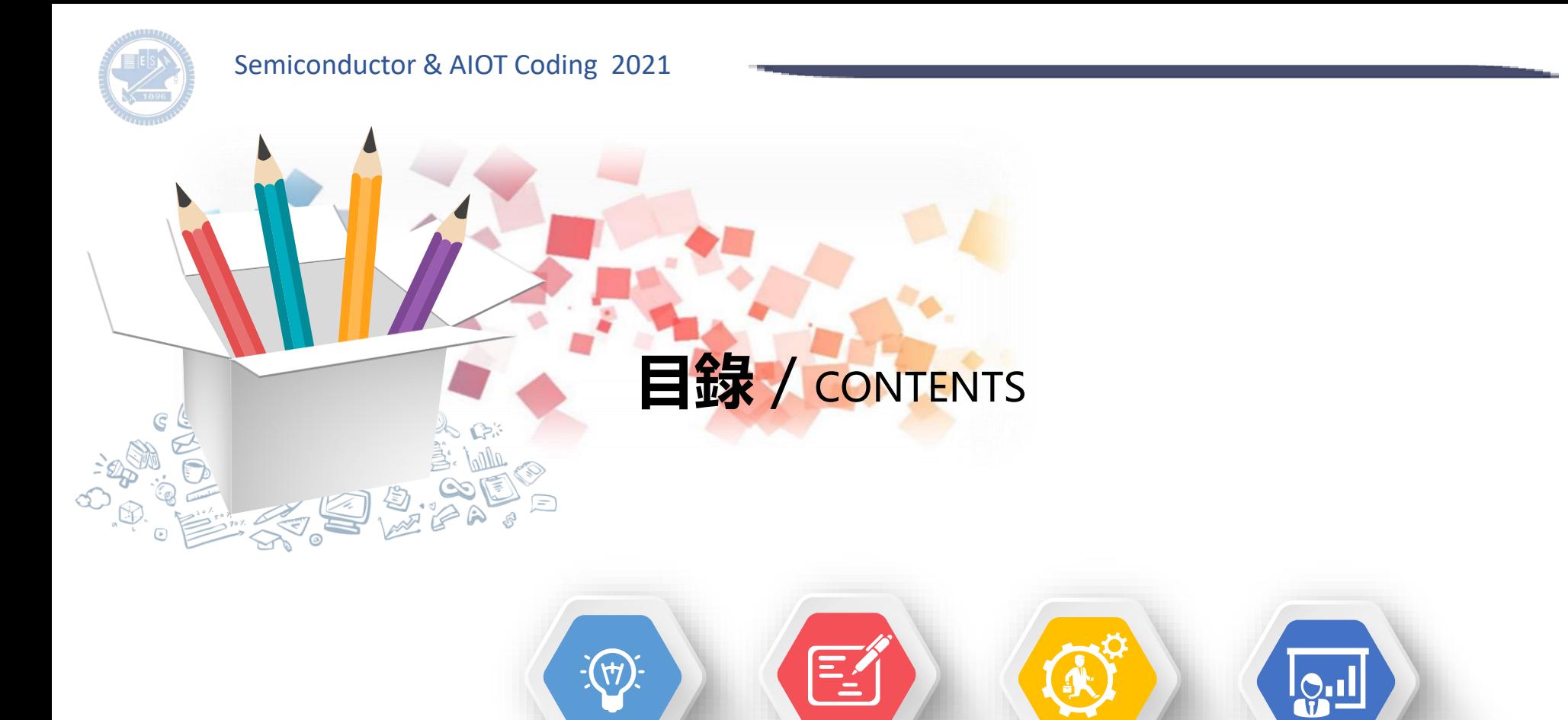

遊戲簡介

**發想 遊戲簡介 遊戲影片 程式介紹**

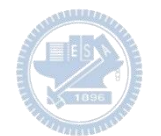

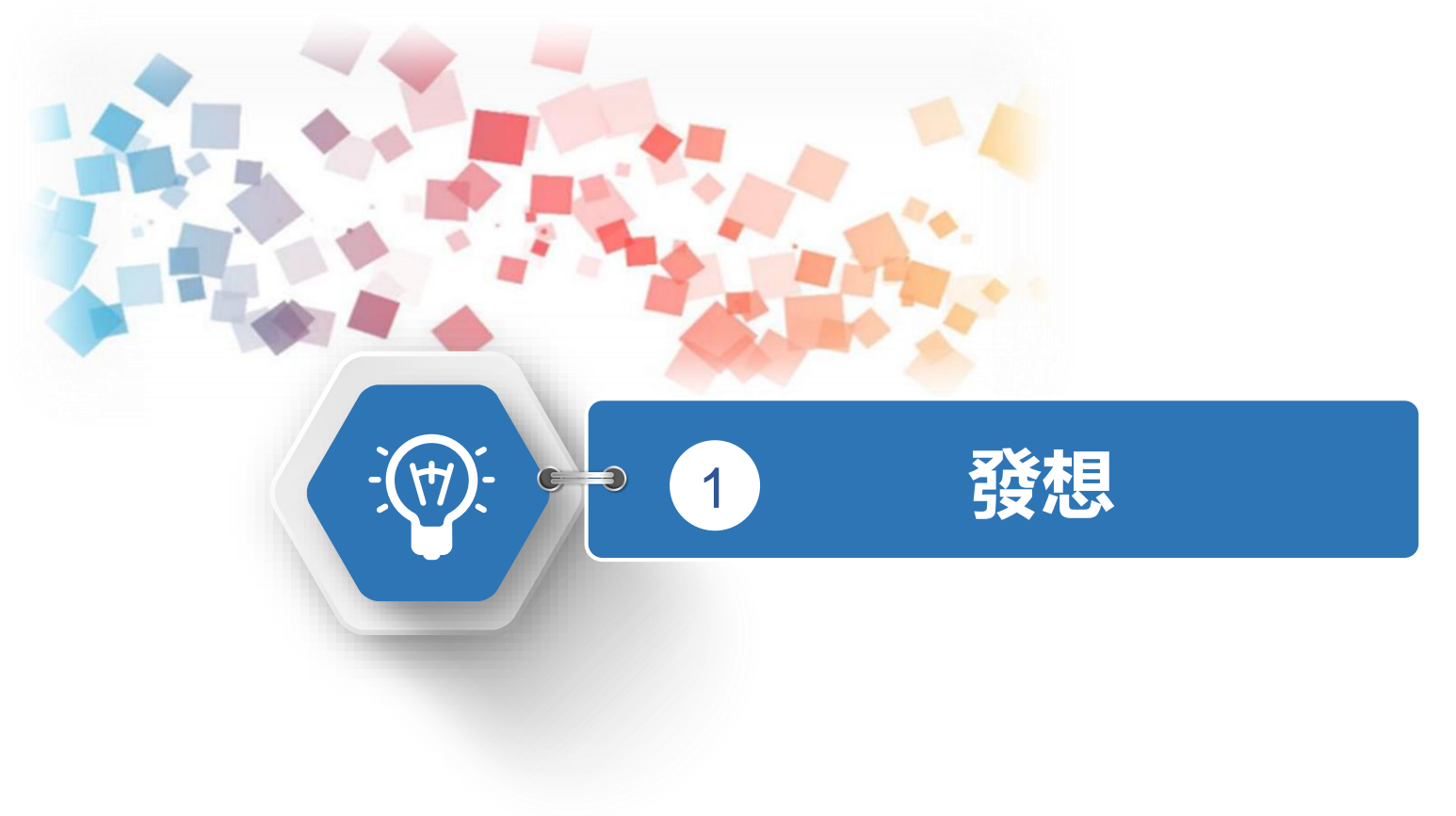

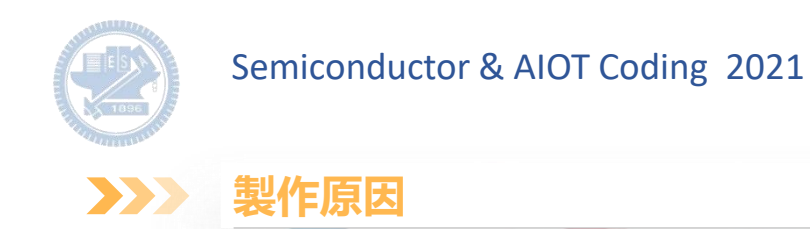

貪吃蛇是個歷史悠久且大家耳熟能詳的遊戲,不論是在手機、筆電甚至是街機都能看到他的身影,在 這次的作品我希望用 scratch 與 rabboni 重現貪吃蛇這個小遊戲,並改造成雙人對決模式。

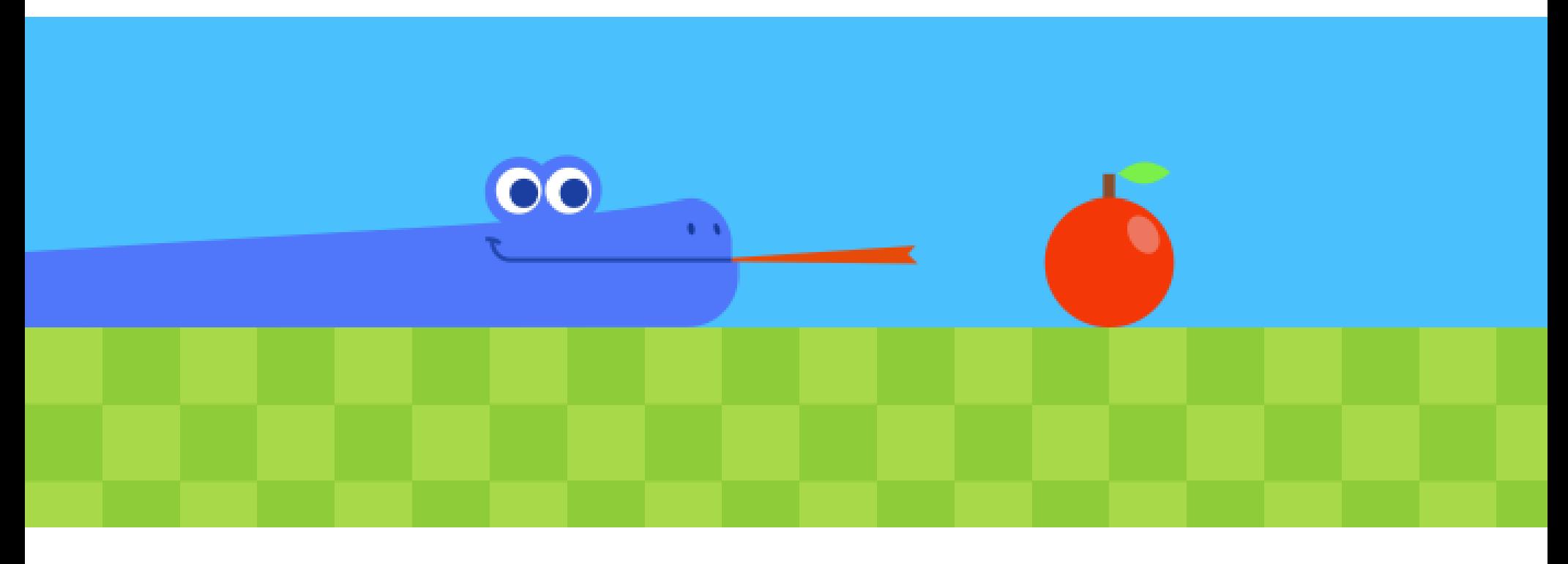

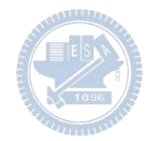

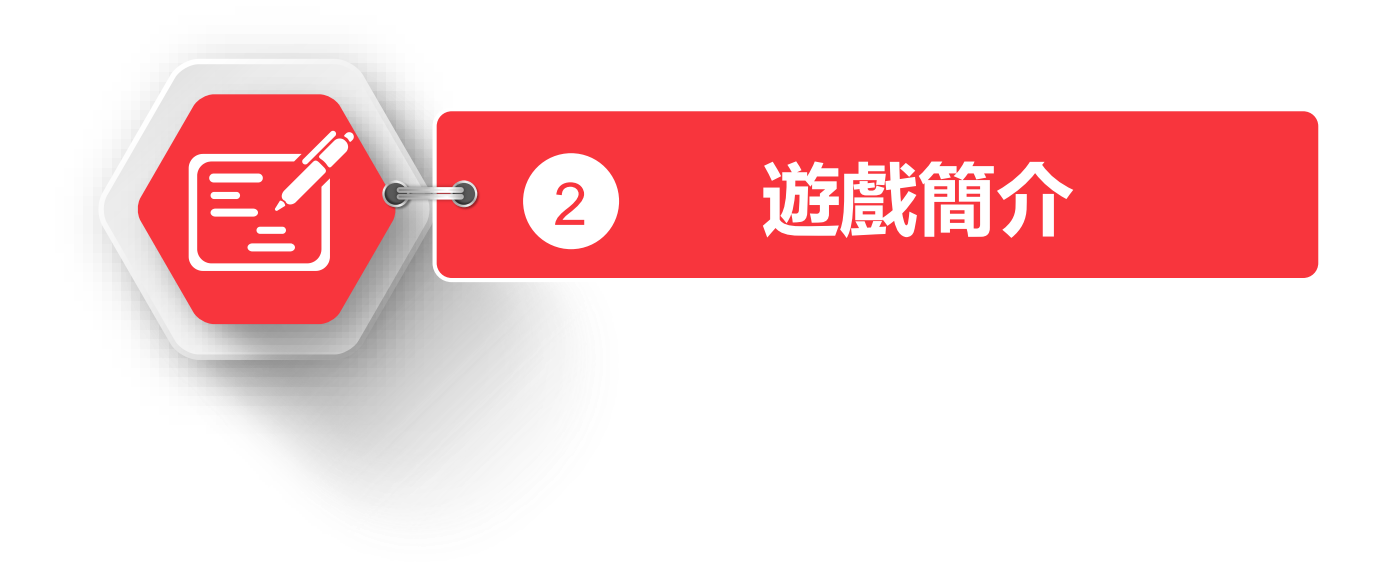

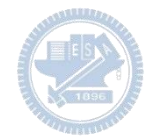

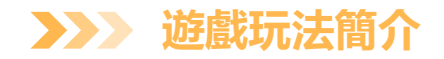

玩家利用 rabboni 的 x 軸與 y 軸加速度方向,來控制貪吃蛇的移動方向,場上會在隨機位置出現 蘋果,吃掉蘋果會使貪吃蛇的長度增加,分數是由貪吃蛇的長度來決定,當玩家碰到邊界時,其分 數會扣 10分,並且遊戲結束。

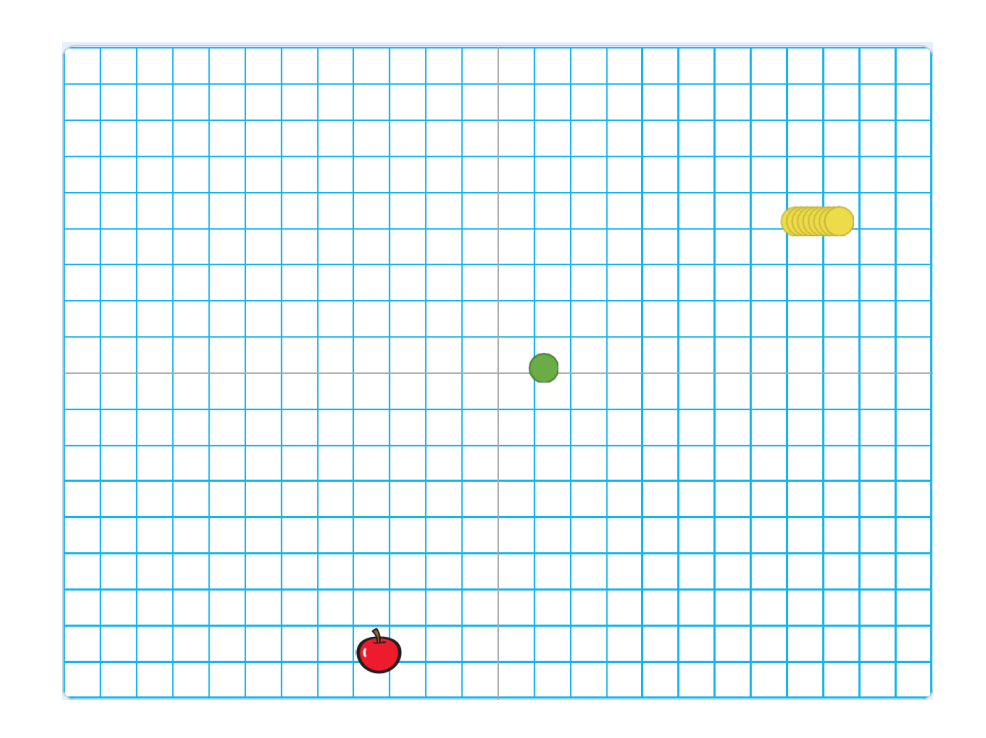

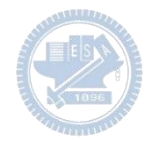

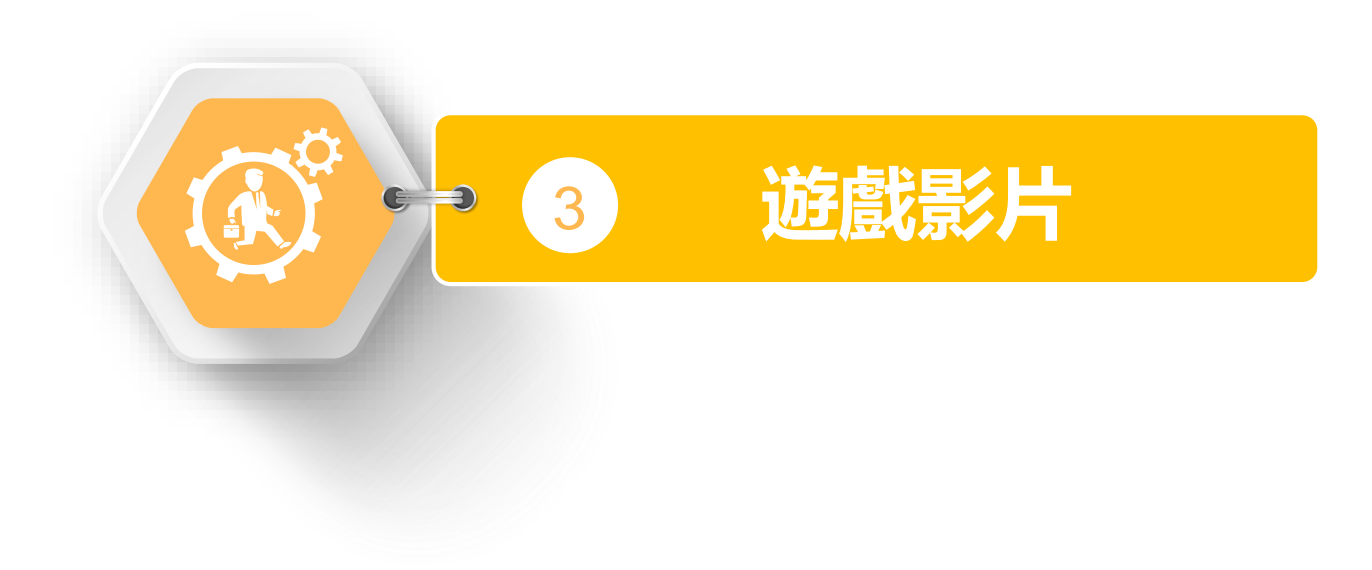

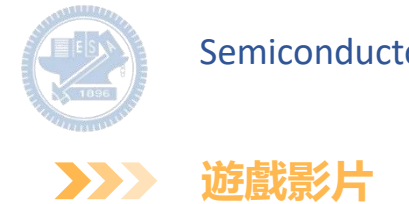

**B**e **SCRATCH**  $\blacksquare \odot \bullet \bullet \spadesuit$  $\bigcirc$ **BS** was Rab1 77% & Rab2 FB.7A:DA:8D:6A:DO 74% & ELIFSCDAAD.15  $\mathcal{L} \mathcal{H} = \sqrt{R a b S}$ MASSERST EIIE o **RAN** o 15436 期勤 期助  $\bullet$  $\overline{0}$ 加速度 [0.062, 0.014, 0.997] 加速度 設動 Rabboni 藍芽連線模式  $10.125, -0.055, 0.973$ **O** 角速度  $10.019, 0.045, 0.011$ 角速度  $1 - 0.003, 0.033, 0.003$  $\bullet$ 印 旦 9 四 3 回  $\left( \mathbf{c} \right)$ DELL  $\overline{G}$ O O D 1124 PM 24

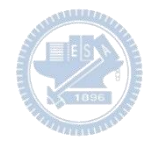

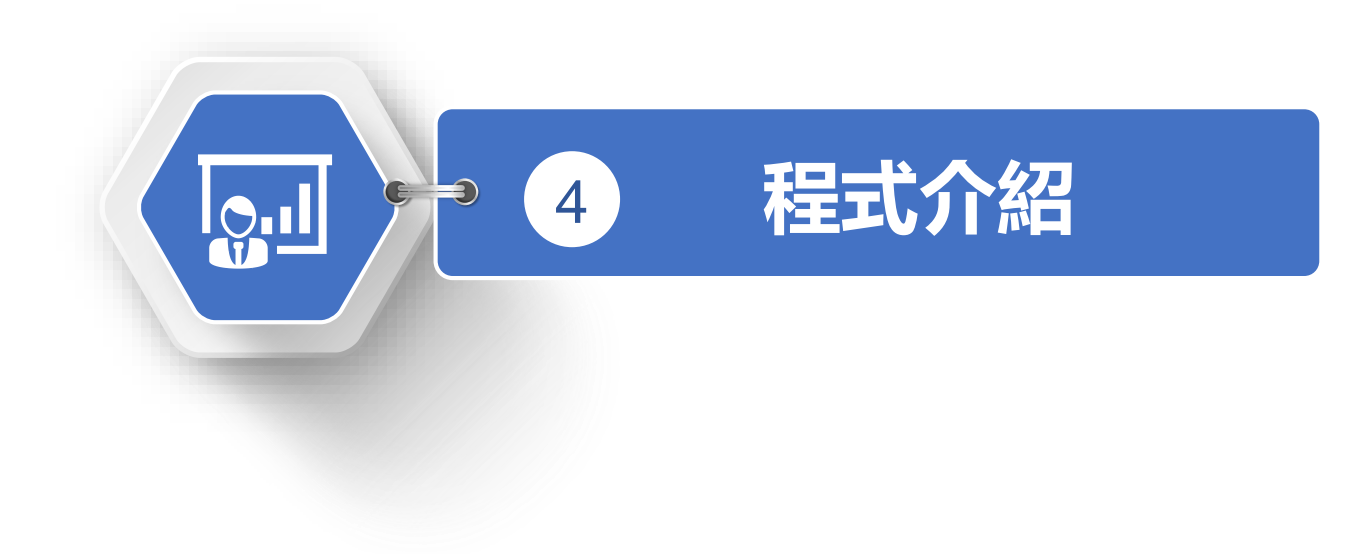

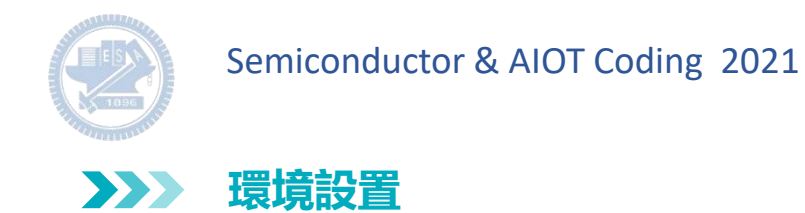

使用 dongle 以藍芽連線兩個 rabboni 感測器,出現如右圖的畫面代表連線成功。

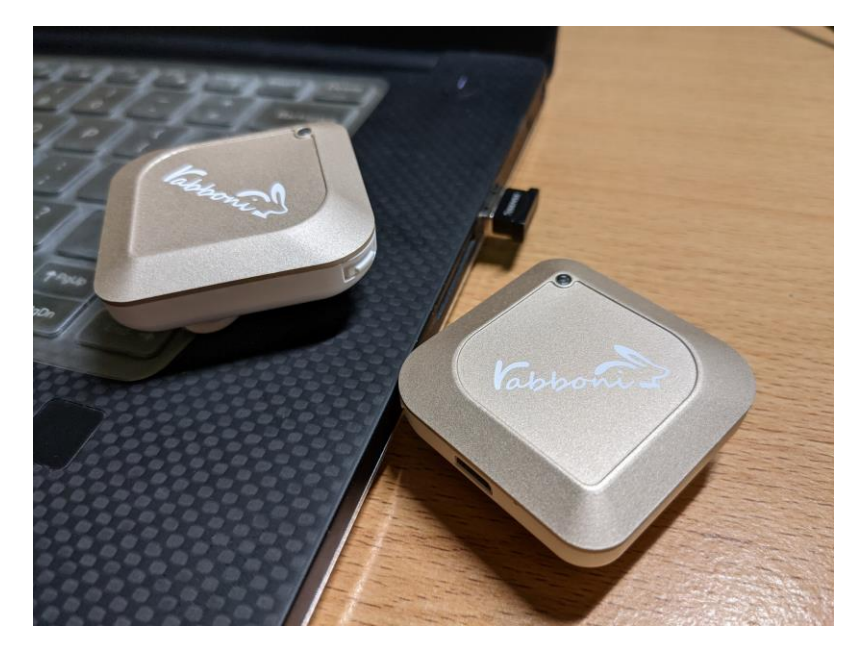

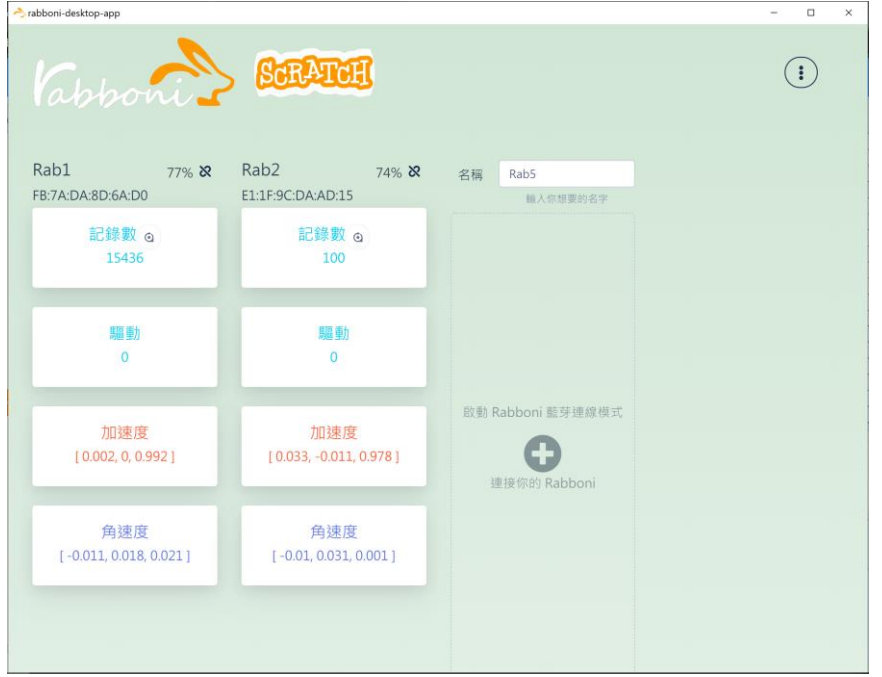

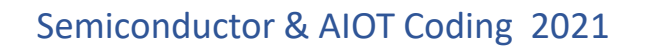

**程式介紹 3**  $\sum$ 

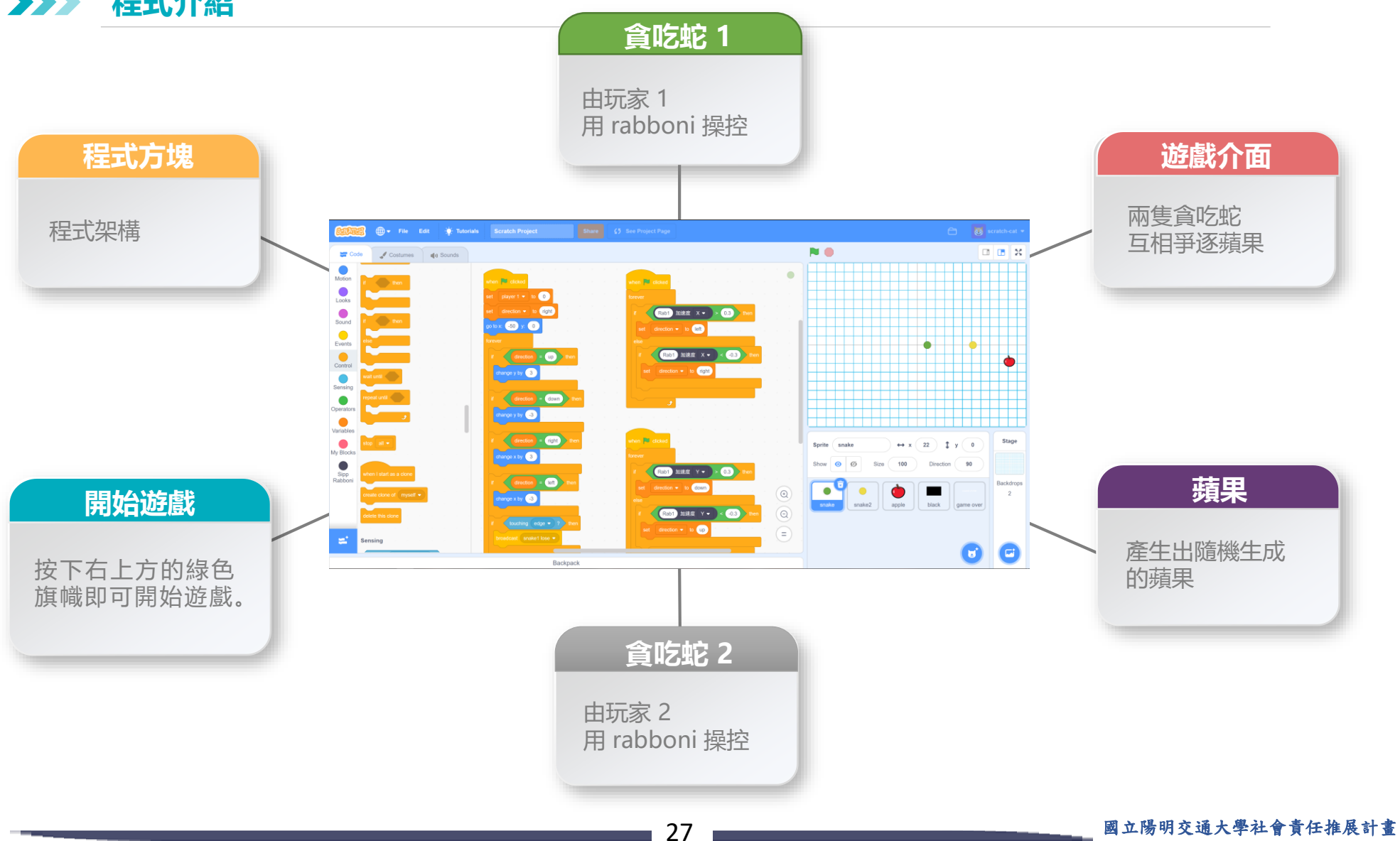

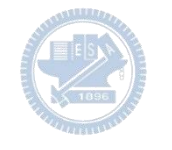

 $\sum$ **貪吃蛇 1 3**

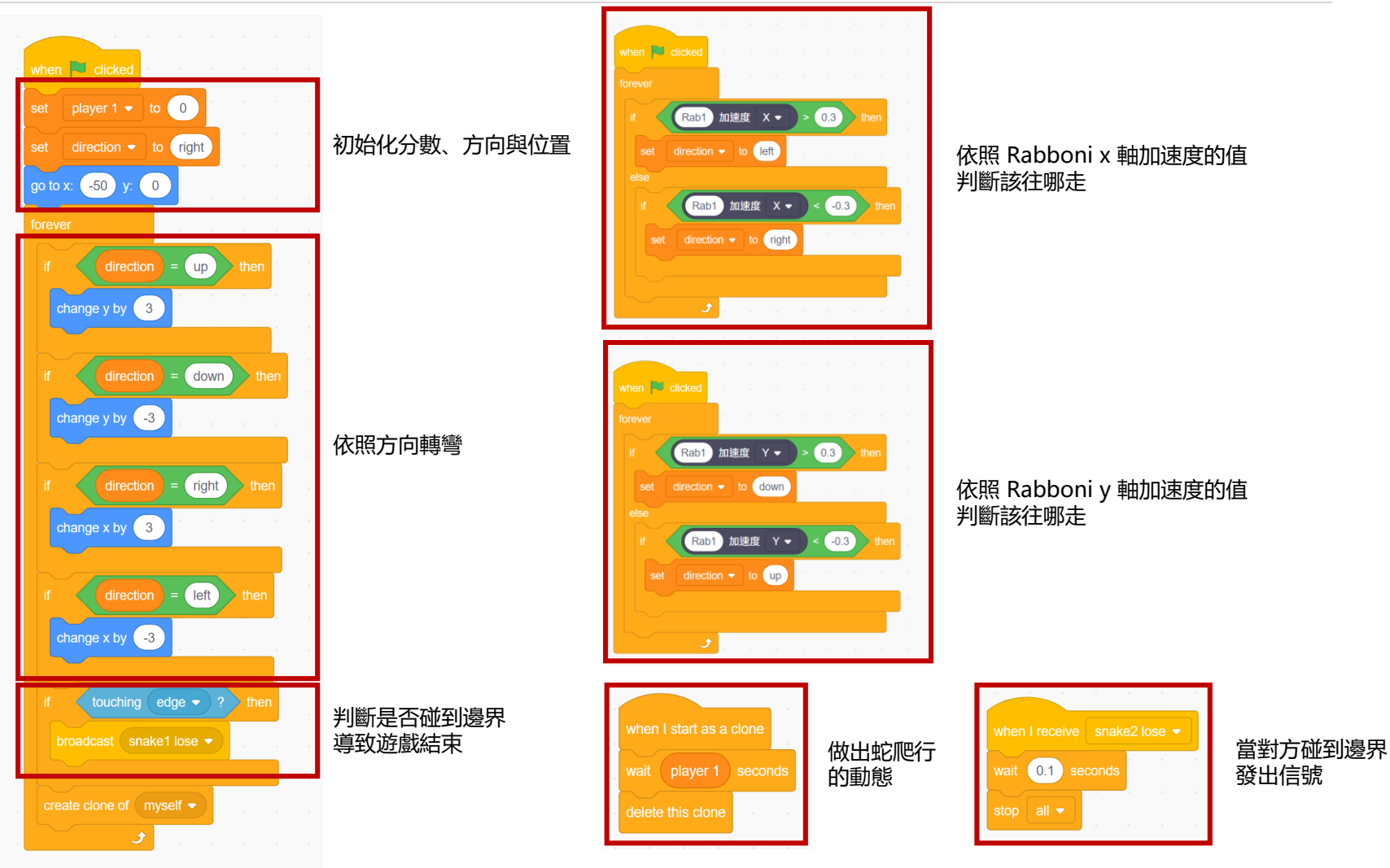

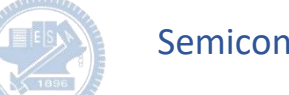

 $\sum$ **貪吃蛇 2 3**

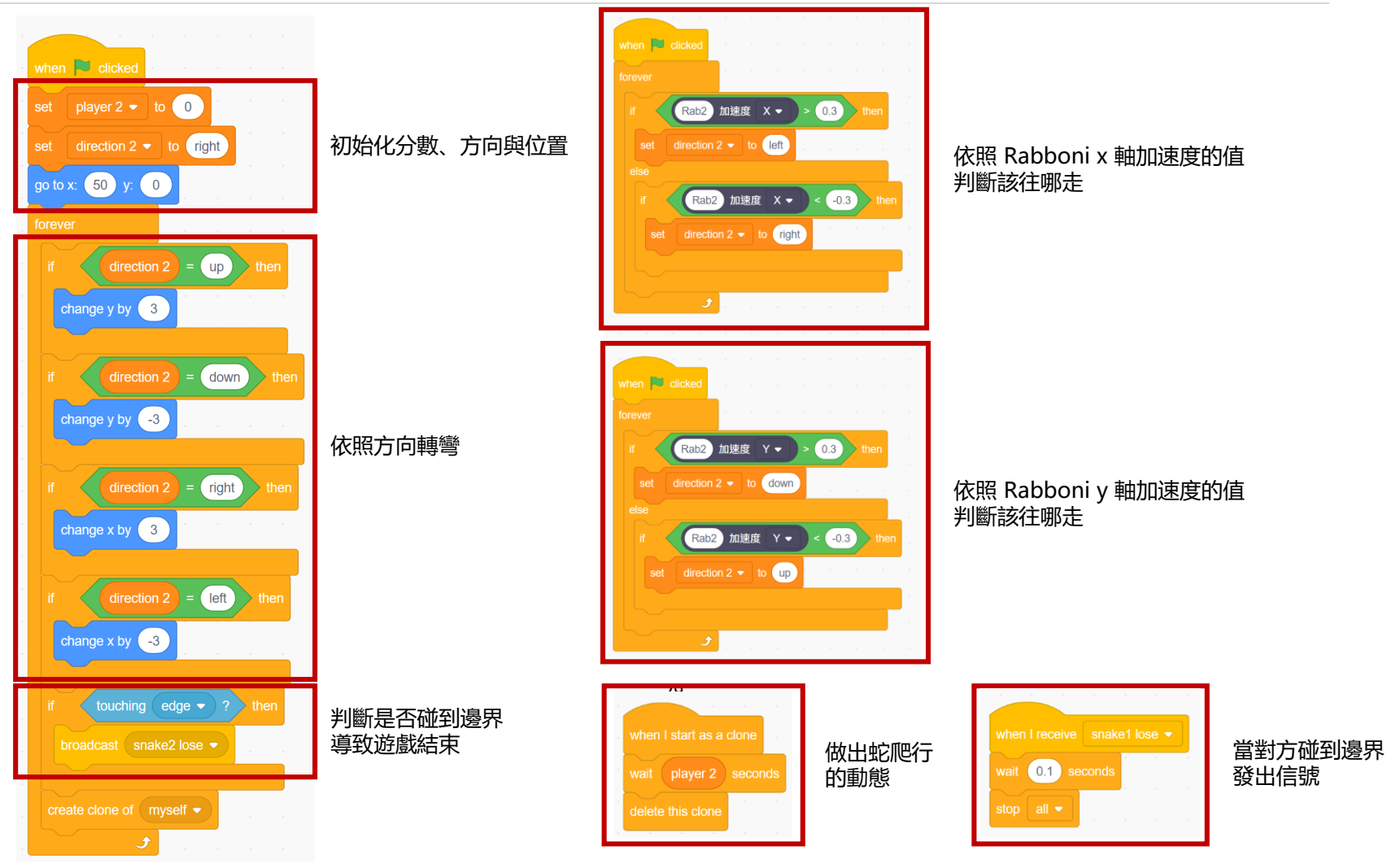

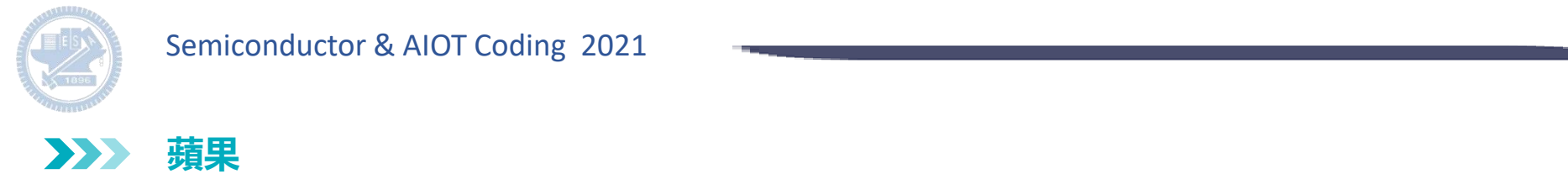

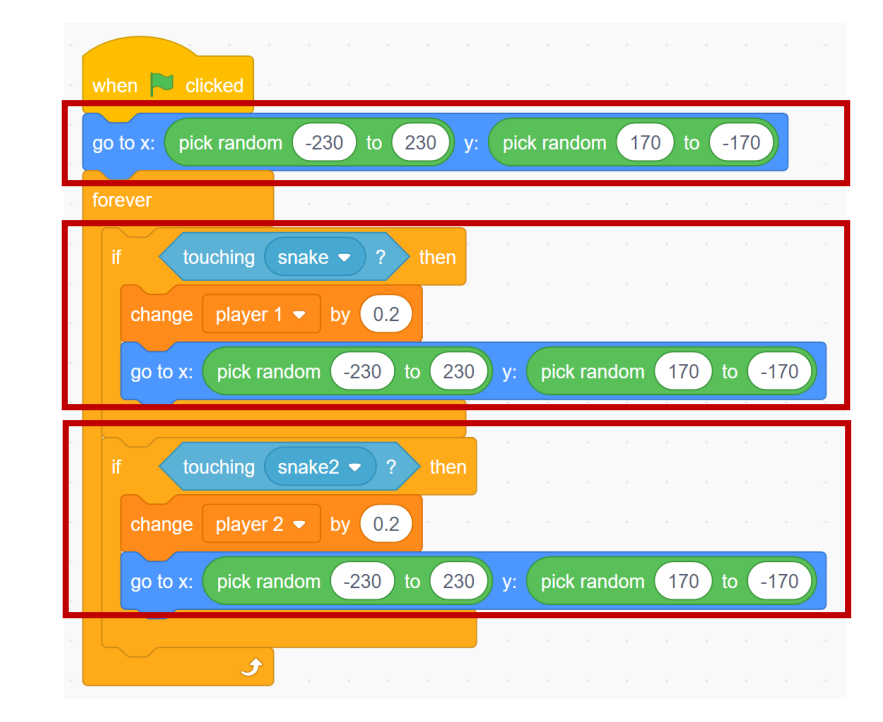

#### 在隨機位置生成蘋果

若是由 player 1 吃到蘋果, 增加 player 1 的分數, 並再次於隨機位置生成蘋果

若是由 player 2 吃到蘋果, 增加 player 2 的分數, 並再次於隨機位置生成蘋果

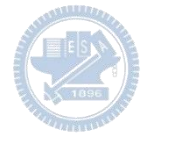

#### **遊戲結束畫面 3**  $\sum$

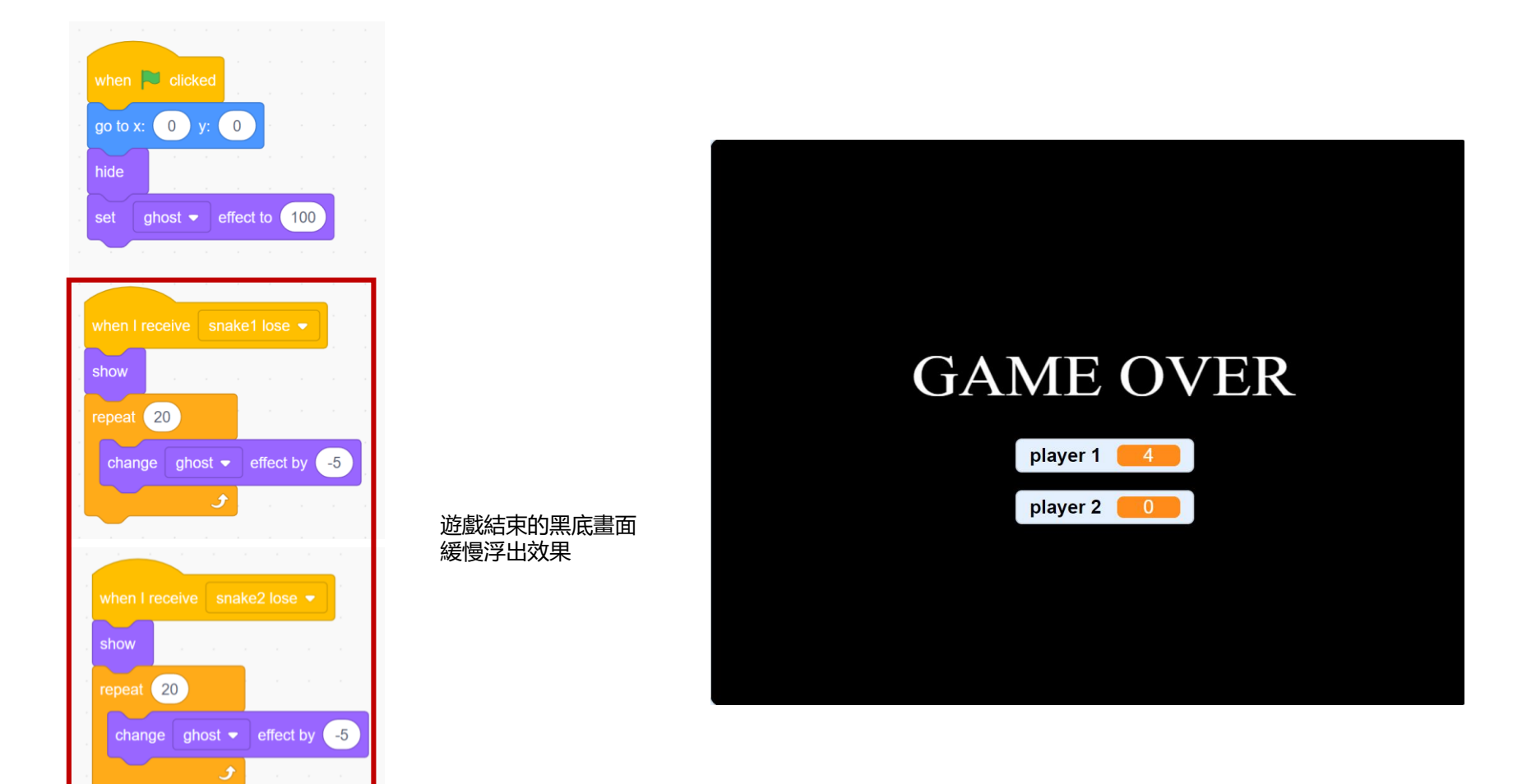

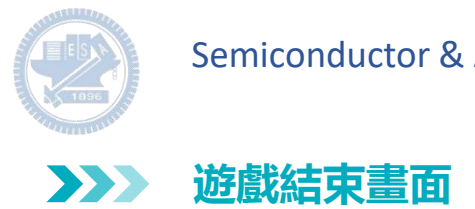

### when  $\overline{\phantom{a}}$  clicked show show 10 10 set player  $1 \bullet$  to (player 1  $(10)$  $(10)$ set player  $2 \bullet$  to ( change player  $2 - by (-10)$ change player  $1 \bullet$  by  $-10$ show variable player 1  $\bullet$

#### 分數結算 碰到邊界的貪吃蛇分數扣 10 分

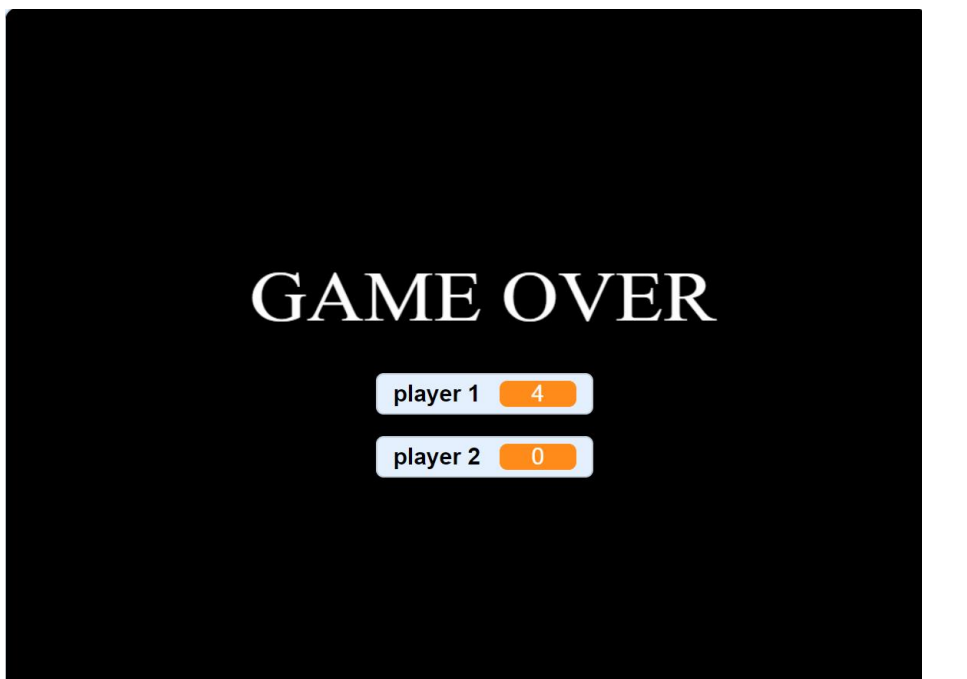

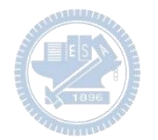

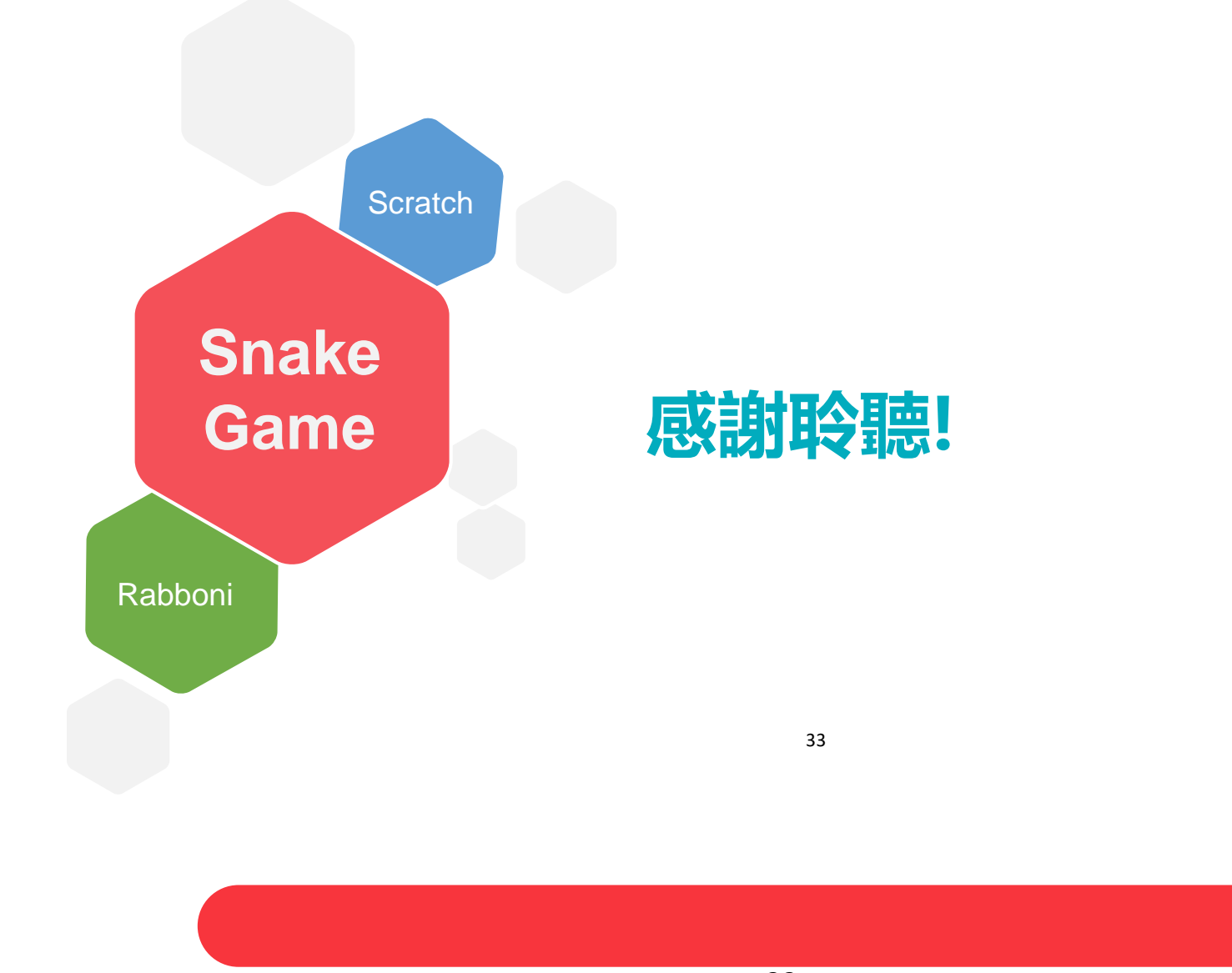

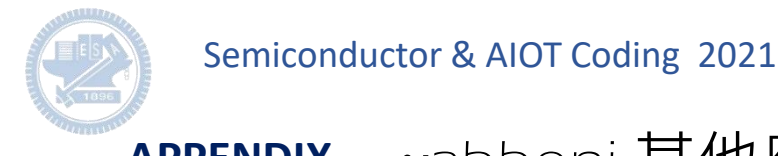

## **APPENDIX** yabboni-其他應用

1. Python (系統支援 Windows, MacOS, Ubuntu)

2. Scratch 3.0 (系統支援 windows, MacOS)

3. Android APP以及iOS APP (App Store 或Play store 搜尋 rabboni )

- 4. API for Raspberry Pi
- 5. APPINVENTOR 2.0

6. API for Unity

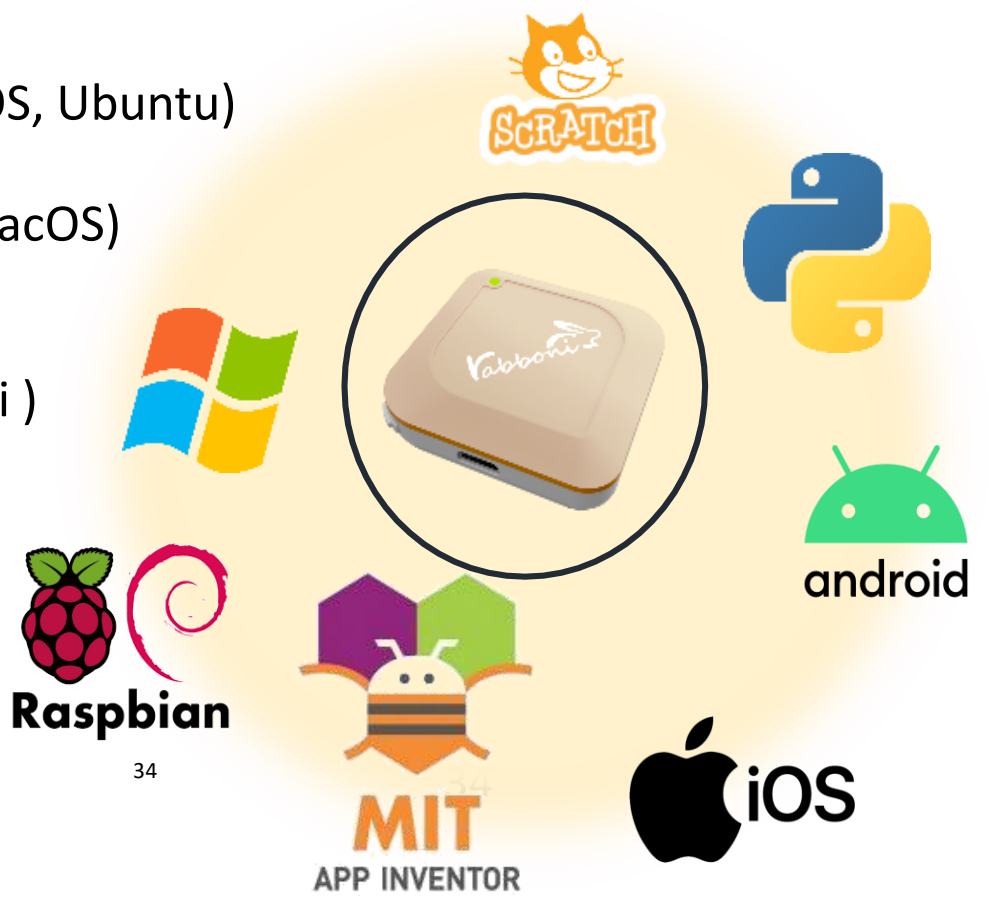

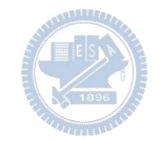

## gabboni vs. APP inventor for APP Development

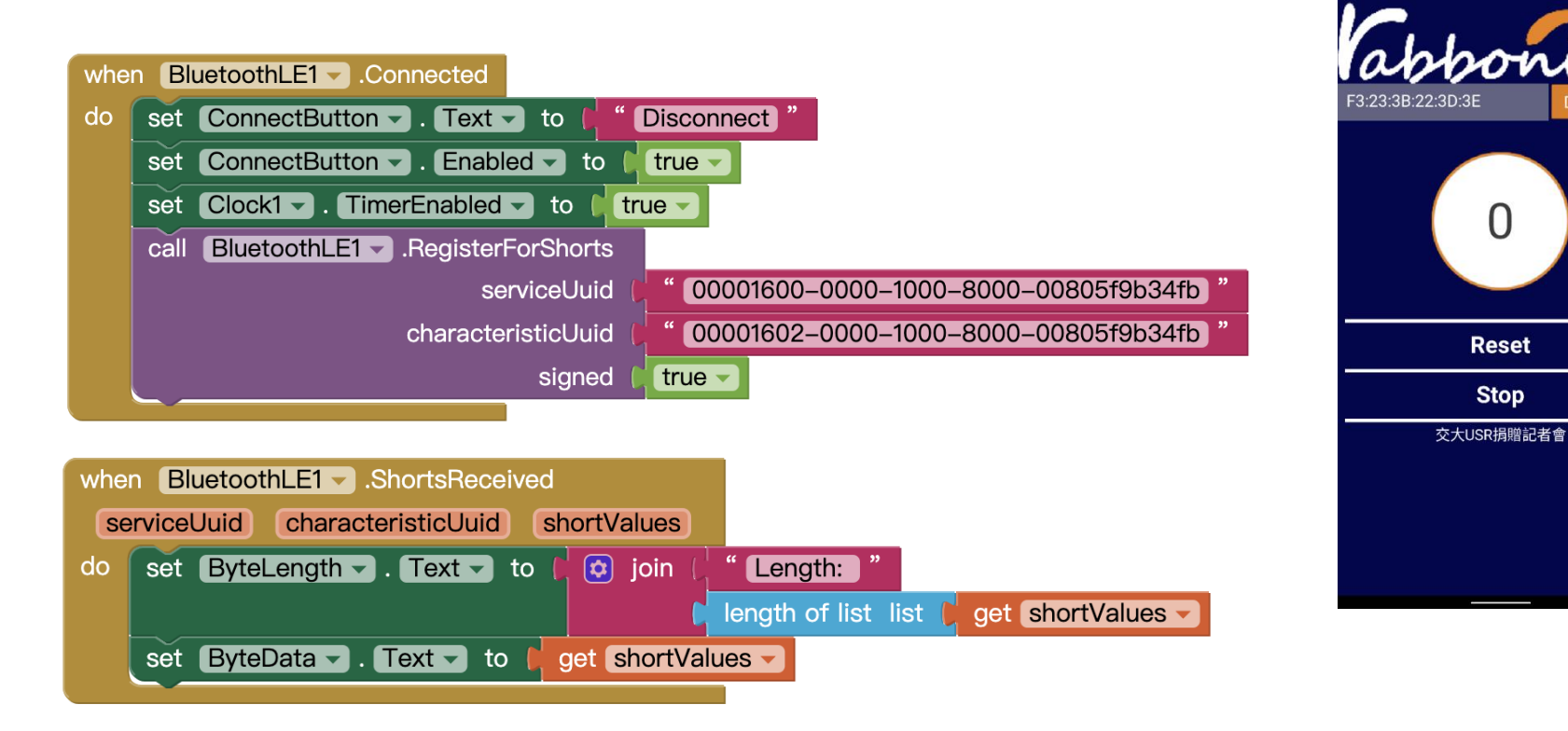

### **<http://iot.appinventor.mit.edu/#/bluetoothle/bluetoothleintro>**

 $O$   $Q$   $1$   $B$  34%

 $\Omega$ 

**Reset** 

**Stop** 

 $8:23$  **B**  $1$ 

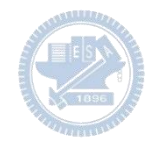

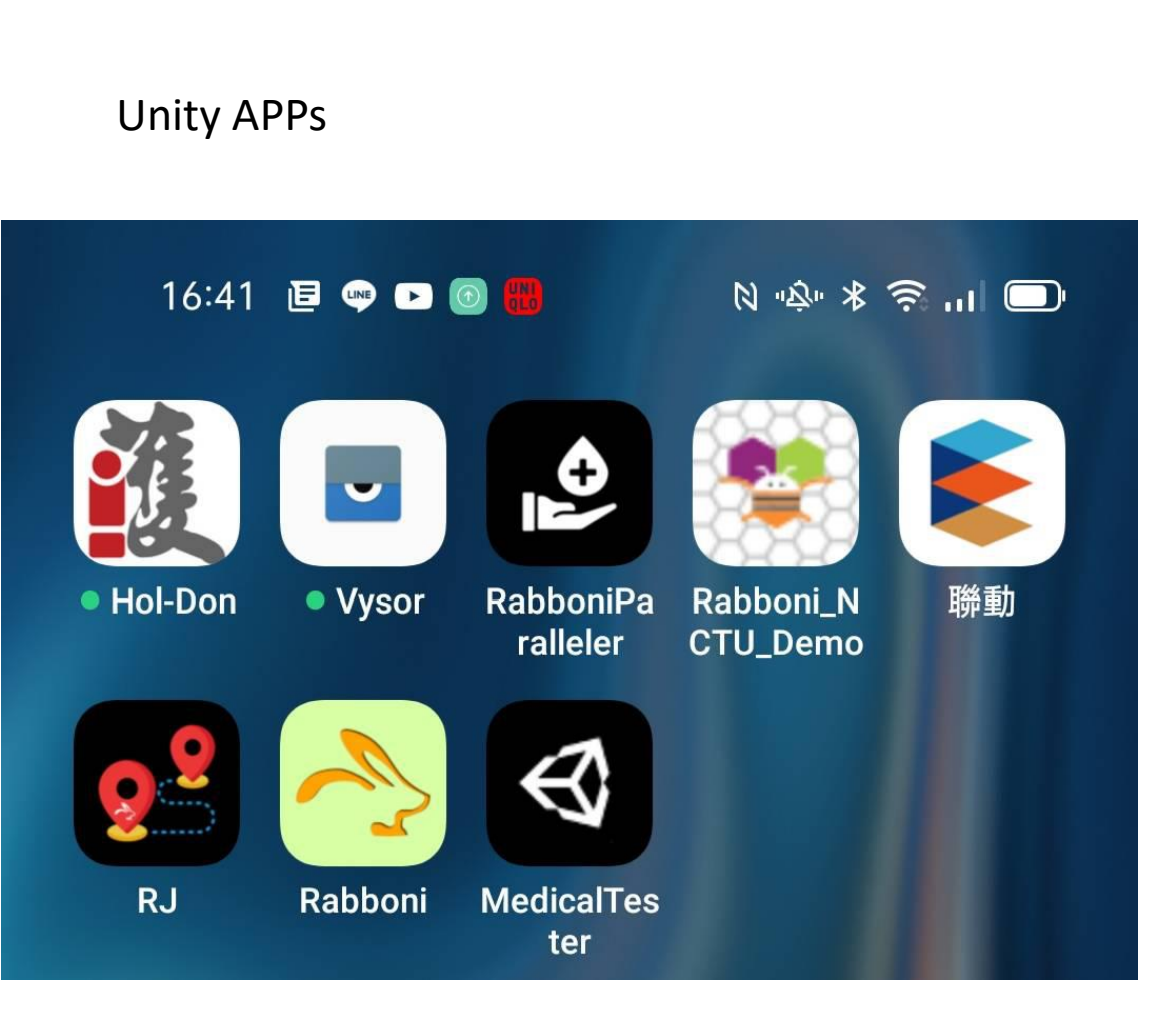

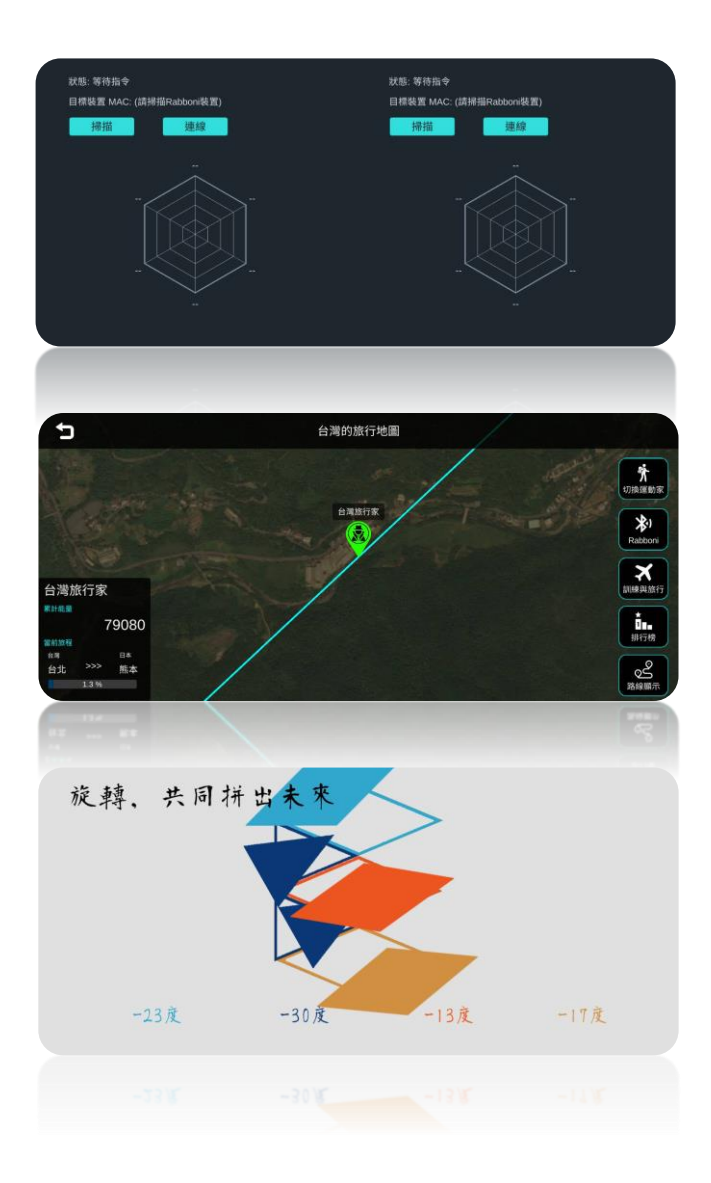

## gabboni sensing data collection APP @ Android

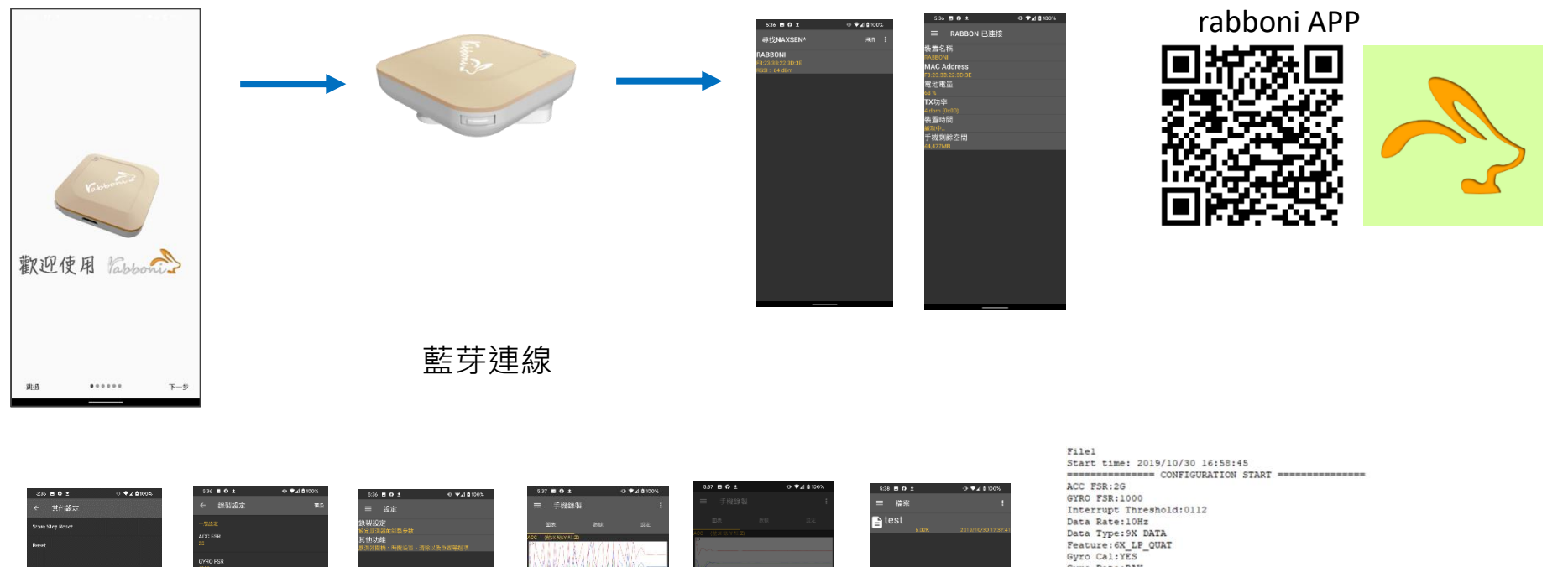

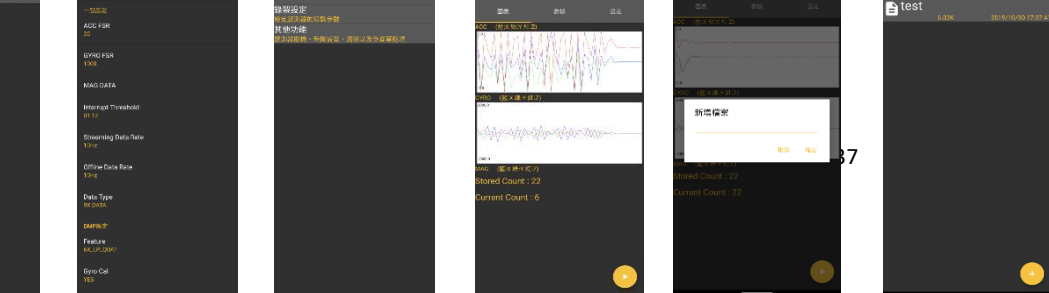

Gyro Data:RAW Acc Data:NO RAW \*\*\*\*\*\*\*\*\*\*\*\*\*\*\* CONFIGURATION END \*\*\*\*\*\*\*\*\*\*\*\*\*\*\*\* --------------- DATA START -----

37  $\begin{smallmatrix} 0.02844238285,-0.1080067891,0.0989975866,284\cdot46846832813,531.3783946313,-186.989668796\\0.030456542382,-0.1080067891,0.039897586,284\cdot4684632813,531.3783948313,-186.9896687969\\-0.0033568336,-2.0000000000,1.9843139648,9$ 0.9665527344,-2.0000000000,-2.0000000000,203.0029296875,-174.9572753906,-116.0278320313

#### 37 2000年 2000年 2000年 2000年 2000年 2000年 2000年 2000年 2000年 2000年 2000年 2000年 2000年 2000年 2000年 2000年 2000年 2000年 2000年 2000年 2000年 2000年 2000年 2000年 2000年 2000年 2000年 2000年 2000年 2000年 2000年 2000年 2000年 2000年 2000年 2000年 200

#### **版權所有 侵害必究**

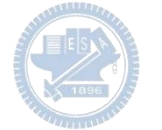

**1.** 南港高中學生作品展

<https://youtu.be/b8XSZO6kvbc>

# <https://youtu.be/mWAisna1U7Q>

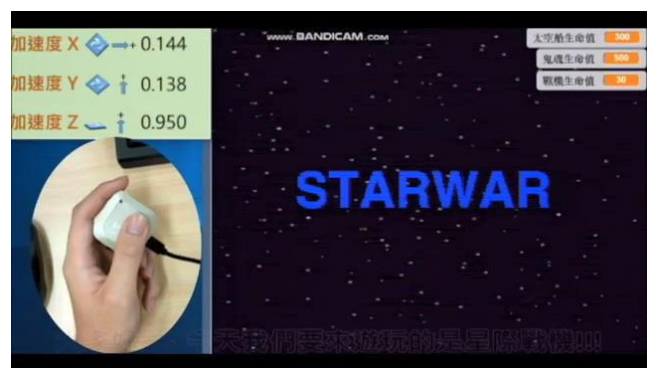

# 星際戰機<br>https://youtu.be/0oRvezZ4ap4<br>https://youtu.be/0oRvezZ4ap4

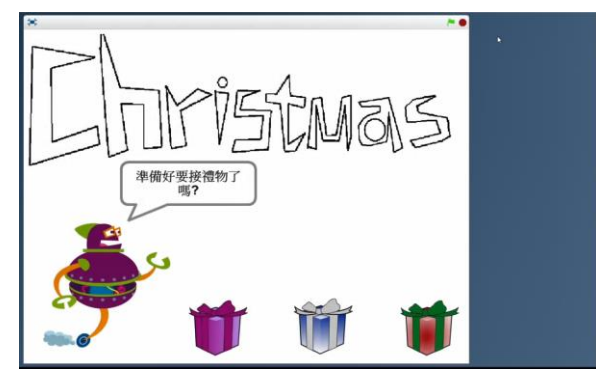

### <https://youtu.be/NuMpi2LE0aY> 翻滾吧!海星

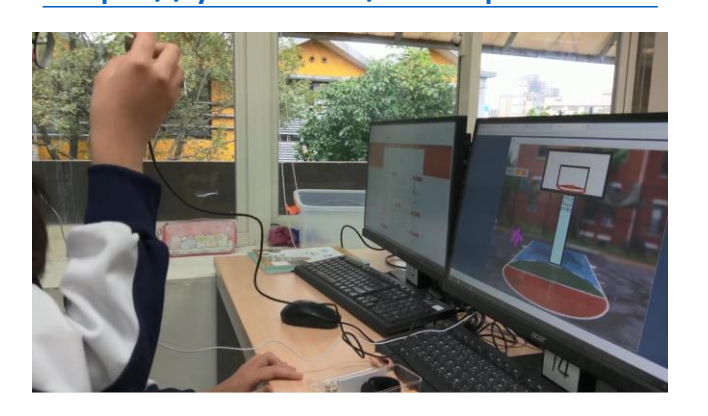

### 子彈的冒險 <https://youtu.be/pizErn00TlA>

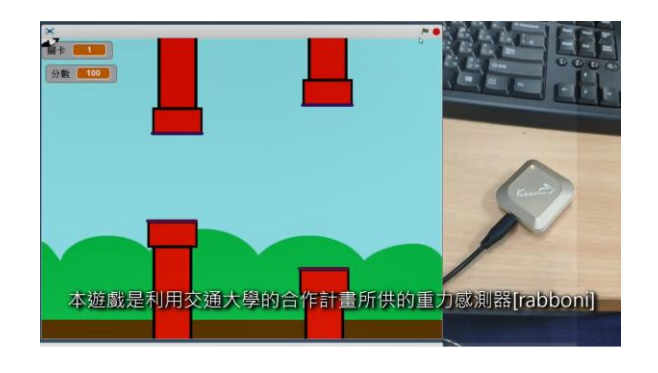

星際戰機 <https://youtu.be/mWAisna1U7Q> 聖誕禮物 <https://youtu.be/0oRvezZ4ap4> 翻滾吧!海星 <https://youtu.be/NuMpi2LE0aY> 子彈的冒險 <https://youtu.be/pizErn00TlA>

## g**abboni-Resources**

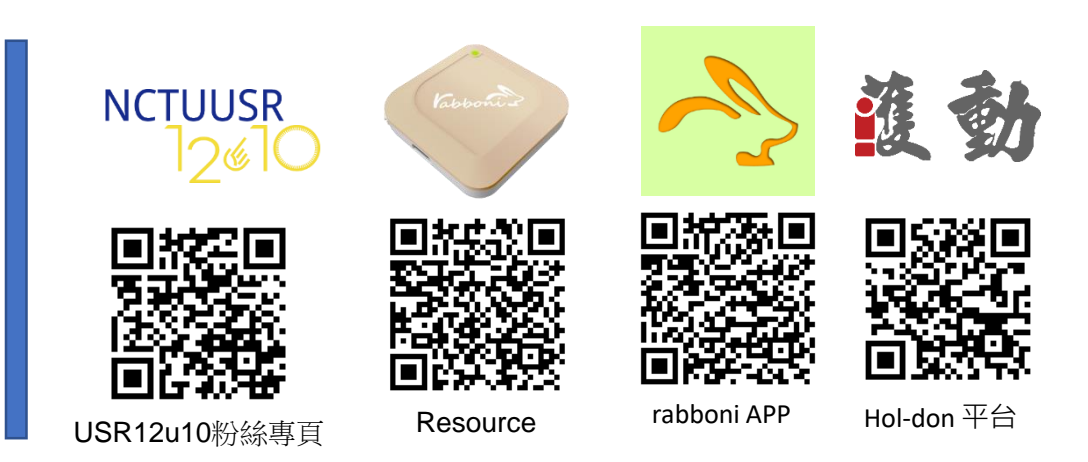

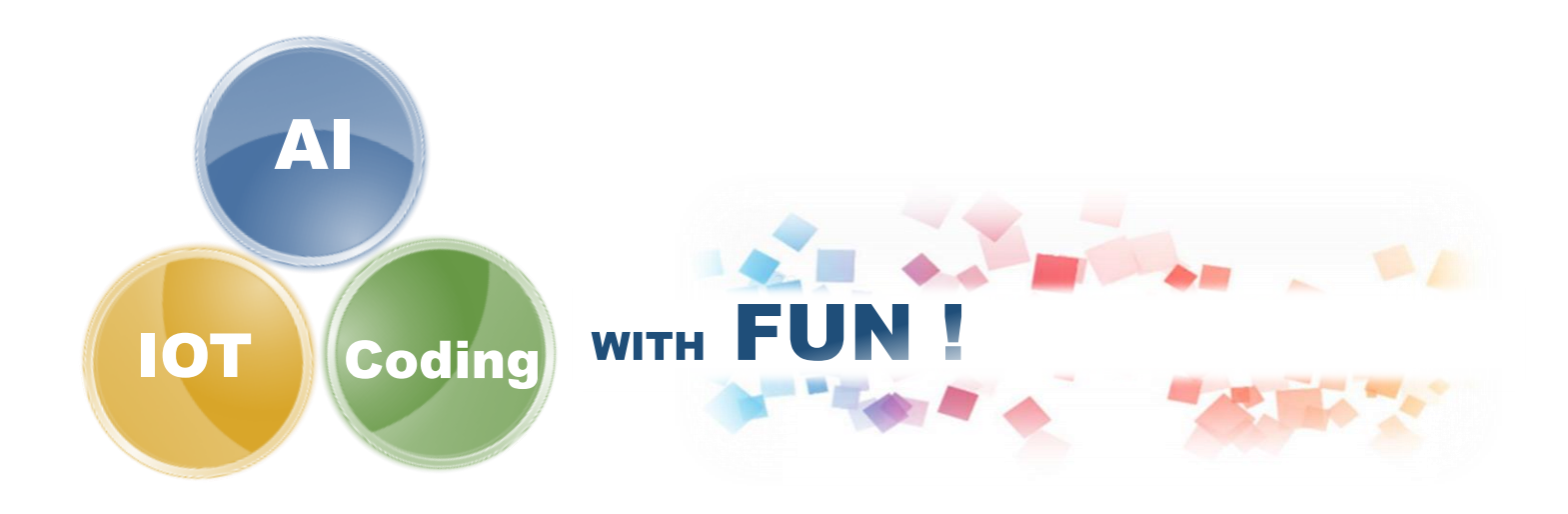